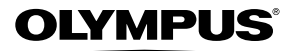

### **ЦИФРОВА ФОТОКАМЕРА**

# *VG-140/D-715 VG-130/D-710 VG-120/D-705*

# **Інструкція користувача**

● Дякуємо за придбання цифрової фотокамери Olympus. Перш ніж почати користуватися камерою, уважно прочитайте цей посібник для забезпечення оптимальної роботи та подовження терміну служби камери. Зберігайте цей посібник у надійному місці, щоб у майбутньому звертатися до нього за допомогою.

**OLYMPUS** 

- $\bullet$  Радимо зробити кілька пробних знімків, щоб навчитися користуватися камерою, перш ніж робити важливі знімки.
- З метою постійного покращення своєї продукції компанія Olympus залишає за собою право оновлювати та змінювати зміст цього посібника.
- ● Ілюстрації вікон і камери, наведені в цьому посібнику, створено у процесі розробки камери, тому вони можуть відрізнятися від фактичного вигляду виробу. Якщо не вказано інше, пояснення до цих ілюстрацій стосуються моделі VG-140/D-715.

Зареєструйте вашу техніку на сайті **www.olympus-consumer.com/register** та отримайте додаткові переваги від Olympus!

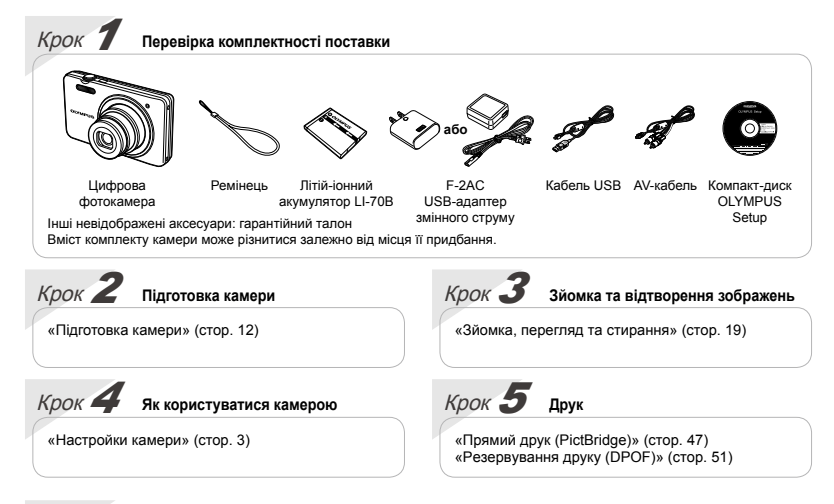

# Зміст

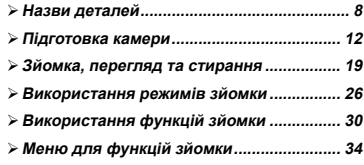

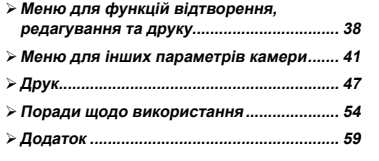

# Настройки камери

### Використання кнопок прямого доступу

За допомогою кнопок прямого доступу можна отримати доступ до часто використовуваних функцій.

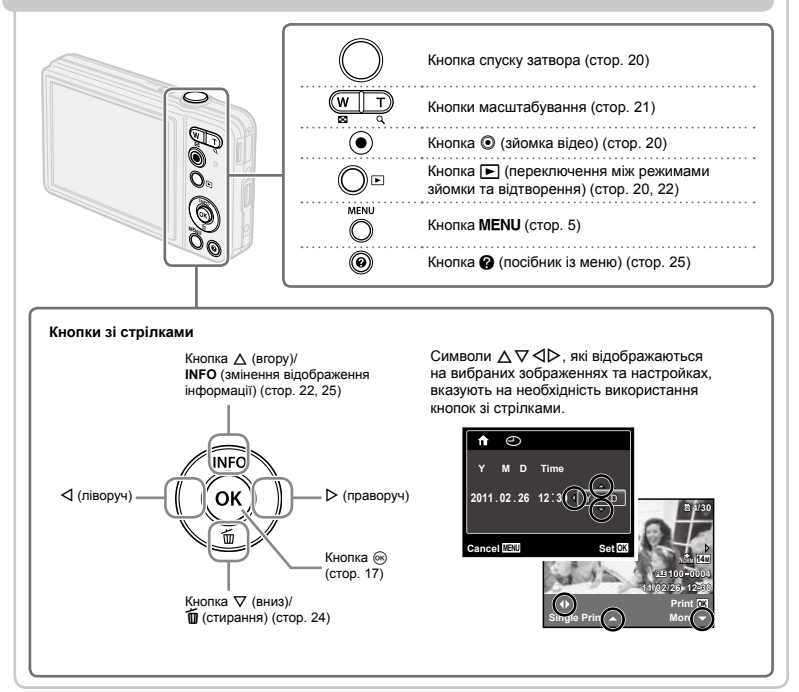

## Використання меню

Використовуйте меню, щоб змінювати такі параметри камери, як режим зйомки.

 $\,$  Деякі меню можуть бути недоступні залежно від інших пов'язаних параметрів або режиму **SCN** (стор. 26).

#### **Меню функцій**

Під час зйомки натисніть < для відображення меню функцій. Меню функцій служить для вибору режимів зйомки і надає доступ до часто використовуваних параметрів зйомки.

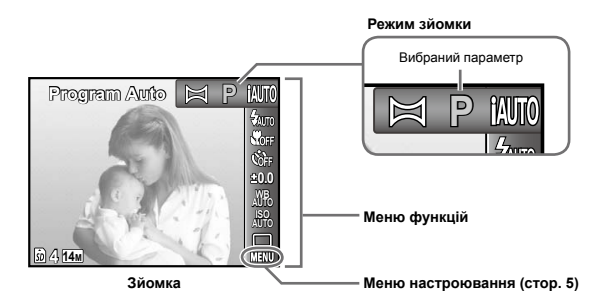

#### **Для вибору режиму зйомки**

. .<br>За допомогою кнопок <ID виберіть режим зйомки і натисніть кнопку @.

### **Для вибору меню функцій 4 14M**

 $\alpha$  допомогою кнопок  $\wedge$   $\nabla$  виберіть меню та, натискаючи кнопки  $\langle \mathbb{I} \rangle$ , виберіть параметр меню. Натисніть кнопку Q для встановлення меню функцій.

#### **Меню настройки**

Шоб відобразити меню настройки, натисніть кнопку MFNU під час зйомки або відтворення. Меню настройки. надає доступ до різноманітних параметрів камери, включаючи встановлення часу та дати, параметри дисплея та інші параметри, недоступні в меню функцій.

#### *1* **Натисніть кнопку .**

Відображається меню настройки. **●**

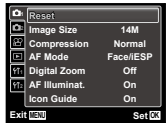

 $\overline{2}$  Натисніть кнопку  $\triangleleft$  для виділення **вкладок сторінки. За допомогою кнопок**  $\Delta$   $\nabla$  виберіть потрібну **вкладку сторінки та натисніть** I**.**

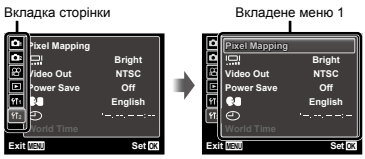

 $\boldsymbol{\beta}$  за допомогою  $\Delta \nabla$  виберіть потрібне **вкладене меню 1, а потім натисніть кнопку**  $@R$ .

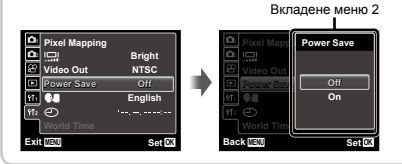

- **4** За допомогою ∆⊽ виберіть потрібне **вкладене меню 2, а потім натисніть кнопку** <sup>Q</sup>R.
	- Після вибору параметра дисплей **●** повернеться до попереднього екрана.
- Можуть бути доступні додаткові операції. «Параметри меню» (стор. 34–46)

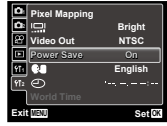

 $5$  Натисніть кнопку MENU, щоб завершити **настроювання.**

# **Індекс меню**

Меню для функцій зйомки

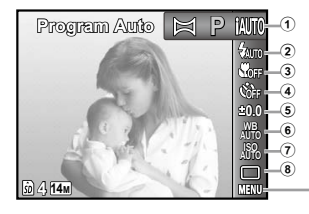

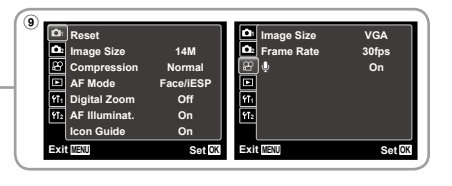

- 1 Режим зйомки
	- P (Program Auto).......стор. 19 **ідито** (iAUTO)..............стор. 26 N(DIS Mode)..........стор. 26
	- SCN (Scene Mode) ...стор. 26
	- **MAGIC** (Magic Filter) ....стор. 28
- $⊫$  (Panorama)..................стор. 29 2 Спалах .......................стор. 30
- 3 Макрозйомка .............стор. 30
- 4 Автоспуск...................стор. 31
- 5 Корекція експозиції ...стор. 31

\*1 Тільки VG-140/D-715 і VG-130/D-710

- 6 Баланс білого............стор. 32 7 Чутливість ISO ..........стор. 32
- 8 Послідовна зйомка ...стор. 33
- $9$  MENU (настройка)  $\blacktriangleright$
- 

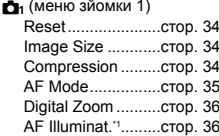

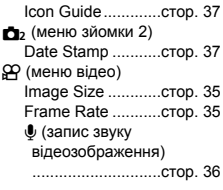

 $6$  IIK

Меню для функцій відтворення, редагування та друку

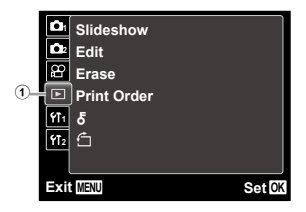

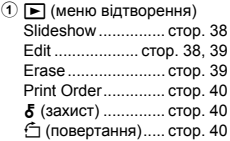

Меню для інших параметрів камери

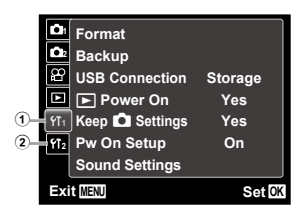

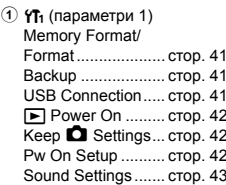

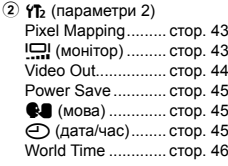

<span id="page-7-0"></span>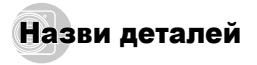

**Камера**

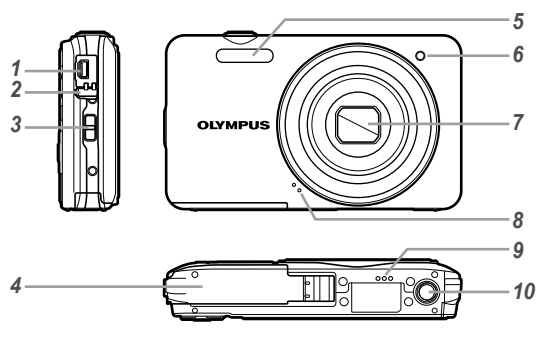

\*1 Тільки VG-140/D-715 і VG-130/D-710

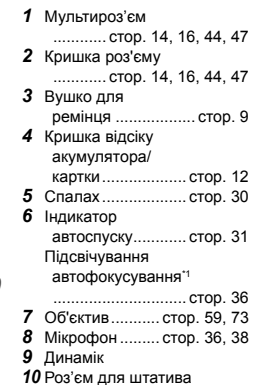

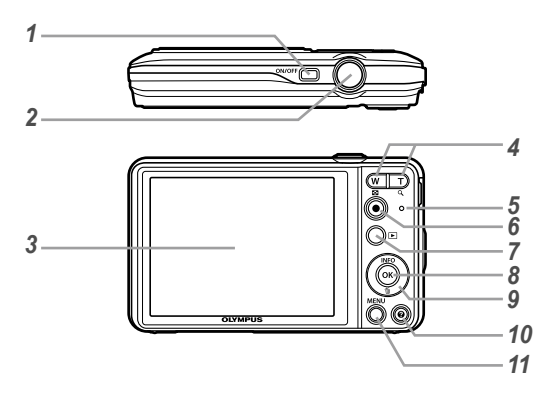

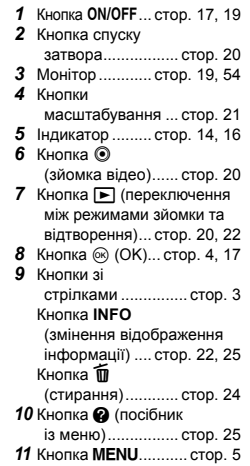

#### **Прикріплення ремінця камери**

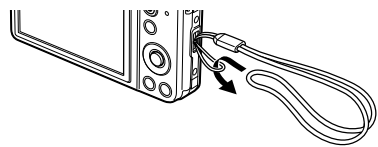

 $\bullet$  Міцно затягніть ремінець, щоб він не розв'язався.

#### **Відображення режимів зйомки**

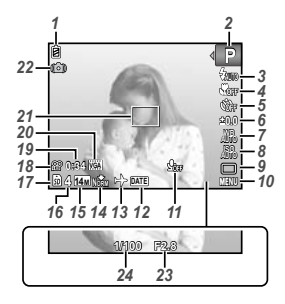

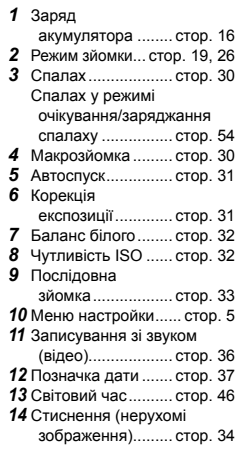

 Розмір зображення (нерухомі зображення)......... стор. 34 Кількість знімків, які можна зберегти (нерухомі зображення)......... стор. 19 Поточна пам'ять.... стор. 61 Піктограма запису відеозображення... стор. 20 Тривалість безперервного запису (відео) ...... стор. 20 Розмір зображення (відео)................... стор. 35 Рамка автофокусування... стор. 20 Попередження про струс камери Величина діафрагми ............ стор. 20 Витримка ............... стор. 20

#### **Відображення режимів відтворення**

**•** Нормальний режим відображення

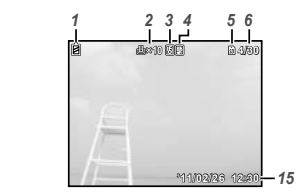

Нерухоме зображення Відеозображення **'11/02/26 '11/02/26 12:30**

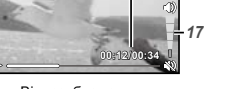

*6*

*17*

• Детальний режим відображення

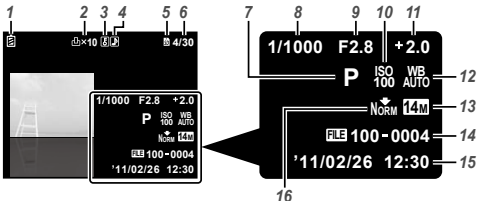

*1*

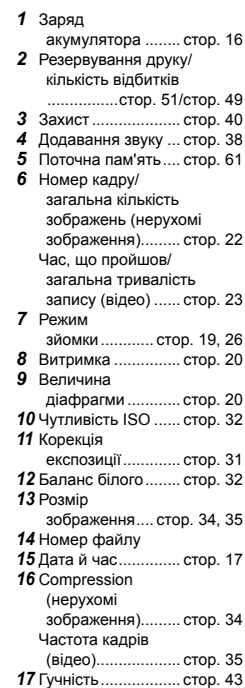

<span id="page-11-0"></span>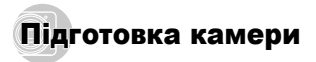

#### Вставлення акумулятора та картки пам'яті SD/SDHC (продається окремо)

 Використовуйте з цією камерою тільки картки пам'яті SD/SDHC. Не вставляйте картки пам'яті інших типів.

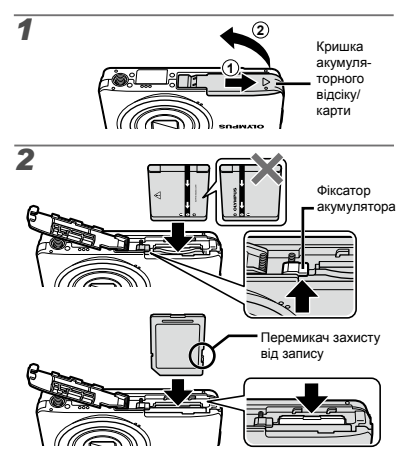

- Вставляйте акумулятор таким чином, щоб позначка C була на тому ж боці, що й фіксатор акумулятора. Пошкодження зовнішньої поверхні акумулятора (подряпини тощо) можуть призвести до перегріву або вибуху.
- Вставте акумулятор, переміщаючи фіксатор акумулятора в напрямку, показаному стрілкою.
- Перемістіть фіксатор акумулятора в напрямку, показаному стрілкою, щоб розблокувати, а потім вийняти акумулятор.
- Перш ніж відкривати або закривати кришку відсіку для акумулятора/картки, вимкніть фотокамеру.
- Перед використанням фотокамери обов'язково закрийте кришку відсіку для акумулятора або картки.
- Вставте картку прямо, доки не почуєте клацання.
- Не торкайтеся безпосередньо області контактів.

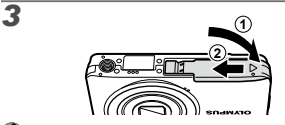

 Ця камера дозволяє користувачу робити знімки за допомогою внутрішньої пам'яті, навіть якщо не вставлено картку пам'яті SD/SDHC (продається окремо).

«Використання картки пам'яті SD/SDHC» (стор. 60)

 «Кількість знімків, які можна зберегти (нерухомі зображення)/тривалість безперервного записування (відеозображення) у вбудованій пам'яті та на картці пам'яті SD/SDHC» (стор. 62)

#### **Виймання картки пам'яті SD/SDHC**

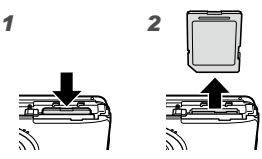

 Натисніть на картку, доки вона злегка не висунеться із клацанням, а потім витягніть її.

#### Заряджання акумулятора та встановлення програмного забезпечення з компакт-диска, який надається в комплекті

Підключіть камеру до комп'ютера, щоб зарядити акумулятор, і встановіть програмне забезпечення з компакт-диска, який надається в комплекті.

 Реєстрація користувачів за допомогою компактдиска з комплекту постачання та встановлення комп'ютерного програмного забезпечення [ib] доступні тільки на комп'ютерах з операційною системою Windows.

Акумулятор можна зарядити, підключивши камеру до комп'ютера.

Індикатор світиться під час заряджання **●** і вимикається після його завершення.

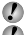

 Заряджання триває до 3 годин.

- Якщо індикатор не вмикається, можливо, камера підключена неналежним чином або акумулятор, камера, комп'ютер чи кабель USB працюють неправильно.
- Рекомендується використовувати комп'ютер з операційною системою Windows XP (з пакетом оновлень 2 або новішої версії), Windows Vista чи Windows 7. Якщо використовується інший комп'ютер або потрібно зарядити акумулятор без допомоги комп'ютера, див. розділ «Заряджання акумулятора за допомогою USBадаптера змінного струму з комплекту» (стор. 16).

#### **Windows**

*1* **Вставте компакт-диск із комплекту постачання у пристрій для читання компакт-дисків.**

#### **Windows XP**

Відобразиться діалогове вікно «Setup». **●**

#### **Windows Vista/Windows 7**

Відобразиться діалогове вікно «Autorun». **●**Натисніть піктограму «OLYMPUS Setup» для відображення діалогового вікна «Setup».

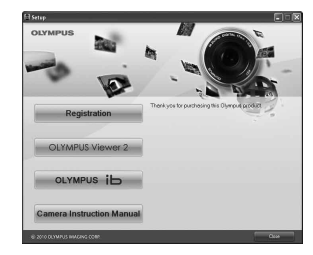

- Якщо вікно «Setup» не відображається, виберіть пункт «Мій комп'ютер» (Windows XP) або «Комп'ютер» (Windows Vista/Windows 7) в меню «Пуск». Двічі клацніть піктограму компакт-диска (OLYMPUS Setup), щоб відкрити вікно «OLYMPUS Setup», а потім двічі клацніть піктограму «Launcher.exe».
- Якщо відобразиться вікно «User Account Control», клацніть «Так» або «Продовжити».

#### *2* **Дотримуйтеся інструкцій на екрані комп'ютера.**

 Якщо на екрані камери нічого не відображається навіть після підключення камери до комп'ютера, можливо, акумулятор розряджено. Залиште камеру підключеною до комп'ютера, доки зарядиться акумулятор, а потім відключіть і повторно підключіть її.

#### **Підключення камери**

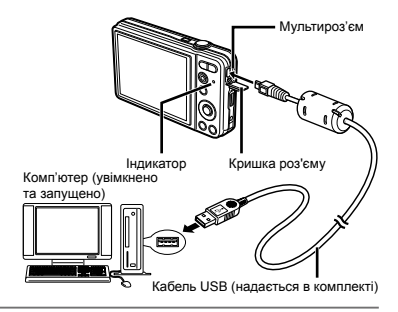

#### *3* **Зареєструйте свій виріб Olympus.**

Натисніть кнопку «Registration» і дотримуйтеся **●** інструкцій на екрані.

#### *4* **Встановіть комп'ютерне програмне забезпечення OLYMPUS Viewer 2 та [ib].**

- Перед початком встановлення перевірте **●** системні вимоги.
- Для встановлення програмного забезпечення **●** натисніть кнопку «OLYMPUS Viewer 2» або «OLYMPUS ib» та дотримуйтеся інструкцій на екрані.

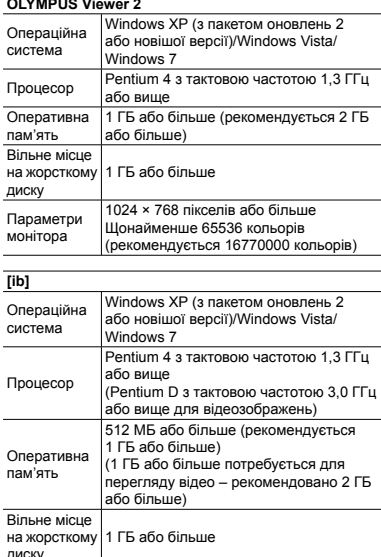

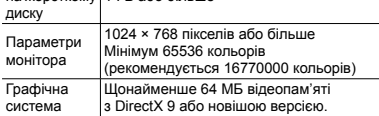

Для отримання інформації про використання програмного забезпечення див. інтерактивну довідку.

#### *5* **Встановіть посібник із використання камери.**

Натисніть кнопку «Camera Instruction Manual» **●**і дотримуйтеся інструкцій на екрані.

#### **Macintosh**

#### *1* **Вставте компакт-диск із комплекту постачання у пристрій для читання компакт-дисків.**

- Двічі клацніть піктограму компакт-диска **●** (OLYMPUS Setup) на робочому столі.
- Для відображення діалогового вікна «Setup» **●** двічі клацніть піктограму «Setup».

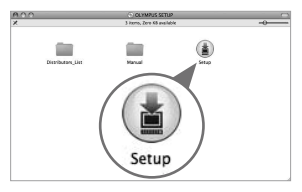

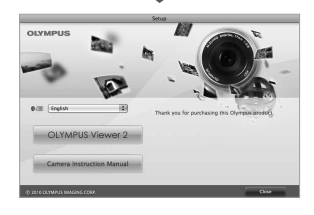

### *2* **Встановіть «OLYMPUS Viewer 2».**

- Перед початком встановлення перевірте системні вимоги.
- Для встановлення програмного забезпечення **●** натисніть кнопку «OLYMPUS Viewer 2» та дотримуйтеся інструкцій на екрані.

#### **OLYMPUS Viewer 2**

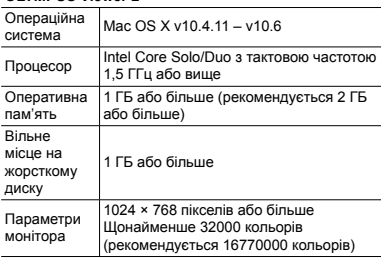

\* У полі зі списком мов можна вибрати інші мови. Для отримання інформації про використання програмного забезпечення див. інтерактивну довідку.

#### *3* **Скопіюйте посібник із використання камери.**

Натисніть кнопку «Camera Instruction Manual», **●**щоб відкрити папку, яка містить посібники з використання камери. Скопіюйте на комп'ютер посібник на бажаній мові.

#### Заряджання акумулятора за допомогою USB-адаптера змінного струму

- Тип USB-адаптера змінного струму F-2AC (далі в тексті – USB-адаптер змінного струму) з комплекту постачання залежить від регіону придбання камери.
- USB-адаптер змінного струму, який входить до комплекту постачання, призначений лише для заряджання та відтворення. Не виконуйте зйомку, коли до камери під'єднаний USB-адаптер змінного струму. Камера без акумулятора не зможе відтворити зображення, навіть якщо підключений USB-адаптер змінного струму.

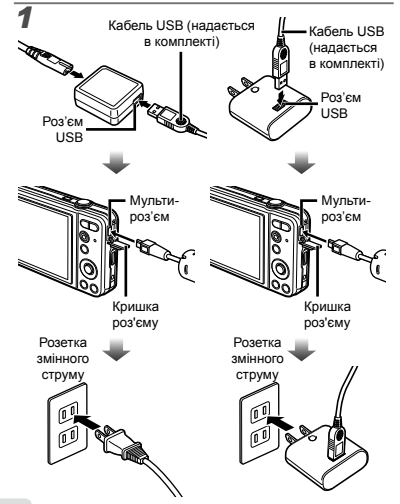

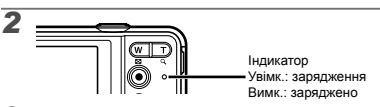

- На момент покупки акумулятор заряджений неповністю. Перед використанням обов'язково зарядіть акумулятор, доки індикатор не перестане світитися (протягом приблизно 3 год.).
	-

 Якщо індикатор не вмикається, камера підключена неправильно або, можливо, акумулятор, камера, комп'ютер чи USB-адаптер змінного струму функціонують неналежним чином.

- 
- Докладніше про акумулятор та USB-адаптер змінного струму див. у розділі «Акумулятор та USB-адаптер змінного струму» (стор. 59).
- Акумулятор можна зарядити, підключивши камеру до комп'ютера. Тривалість заряджання залежить від продуктивності комп'ютера. (У деяких випадках вона може досягати 10 годин).

#### **Коли слід заряджати акумулятори**

Зарядіть акумулятор у разі появи наведеного нижче повідомлення про помилку.

Блимає червоним

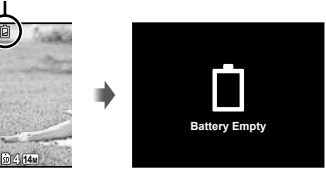

Верхня ліва частина монітору

Повідомлення про помилку

#### Інструкція з операцій

Інструкції з виконання операцій, які відображаються внизу на екрані, вказують на необхідність використання кнопки MENU, кнопки  $\circledcirc$  або кнопок масштабування.

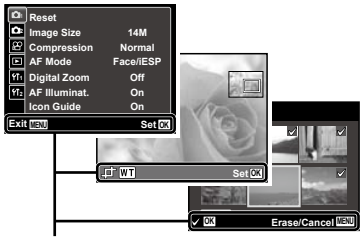

Інструкція з операцій

#### Дата, час, часовий пояс і мова

Встановлені тут дата й час зберігаються в іменах файлів зображень, надрукованих датах та інших даних. Також можна вибрати мову для меню та повідомлень, які відображаються на моніторі.

#### *1* **Натисніть кнопку** n**, щоб увімкнути камеру.**

Екран встановлення дати й часу **●**відображається, якщо дату й час не встановлено.

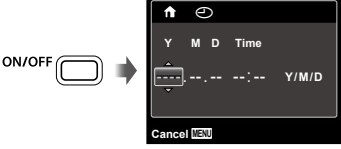

Екран встановлення дати й часу

 $2$  За допомогою кнопок  $\Delta \nabla$  виберіть **значення року для параметра [Y].**

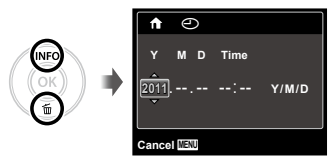

 $\mathbf{\mathcal{B}}$  Натисніть кнопку  $\triangleright$ , щоб зберегти **значення для параметра [Y].**

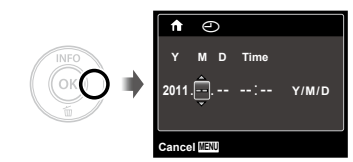

- *4* **Як у кроках 2 і 3 за допомогою кнопок**   $\land$   $\nabla$   $\triangle$   $\triangleright$  **і <sup>©</sup> встановіть значення для параметрів [M] (місяць), [D] (день), [Time] (години та хвилини) і [Y/M/D] (порядок відображення дати).**
- Щоб встановити точніші параметри, натисніть кнопку ®, коли значення часового сигналу становитиме 00 сек. під час встановлення значень хвилин.
- Меню можна використовувати, щоб змінити вибрану дату й час.  $[\bigodot]$  (дата й час) (стор. 45)
- **5** За допомогою кнопки ⊲ ⊳ виберіть **часовий пояс своєї країни та натисніть кнопку**  $@$ ,
	- $\bullet$  За допомогою кнопок  $\Delta \nabla$  можна увімкнути або вимкнути режим літнього часу ([Summer]).

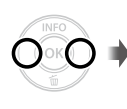

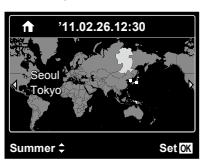

 Меню можна використовувати, щоб змінити вибраний часовий пояс. [World Time] (стор. 46)

- **6** За допомогою кнопок ∆  $\nabla$  ⊲ ⊳ виберіть **потрібну мову, а потім натисніть кнопку** Q**.**
- Меню можна використовувати, щоб змінити вибрану мову. [СД] (мова) (стор. 45)

# <span id="page-18-0"></span>Зйомка, перегляд та стирання

#### Зйомка з оптимальною величиною діафрагми та витримкою затвора [Program Auto]

У цьому режимі активовано параметри автоматичної зйомки, за потреби можна також вносити зміни до широкого діапазону інших функцій меню зйомки, наприклад корекції експозиції, балансу білого тощо.

*1* **Натисніть кнопку** n**, щоб увімкнути камеру.**

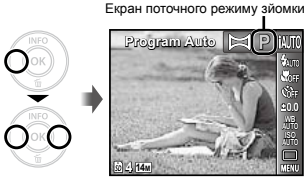

Індикатор [Program Auto] **P** Натисніть кнопку **ON/OFF** ще раз, щоб вимкнути камеру. *2* **Тримайте камеру і скомпонуйте знімок.**

**0.0**

**WB**

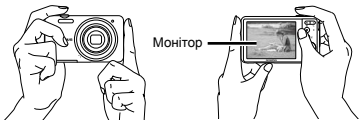

Горизонтальне положення

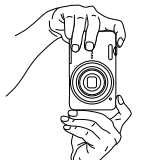

Вертикальне положення

 Тримаючи камеру, пильнуйте, щоб не закрити спалах пальцем тощо.

ON/OFI

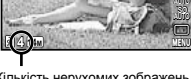

Кількість нерухомих зображень, що залишилися (стор. 62)

Монітор (екран режиму очікування)

 Якщо індикатор [Program Auto] не відображається, натисніть  $\triangleleft$ , щоб вивести на екран меню функцій. а потім встановіть режим зйомки P. «Використання меню» (стор. 4

**0.0 AUTO WB ISO**

- *3* **Натисніть кнопку спуску затвора наполовину для фокусування на об'єкті.**
	- Після фокусування камери на об'єкті експозиція **●** буде зафіксована (відобразяться витримка та значення діафрагми), а рамка автофокусування відобразиться зеленим кольором.
	- **●** Камері не вдалося сфокусуватись, якщо рамка автофокусування блимає червоним кольором. Спробуйте сфокусуватися знову.

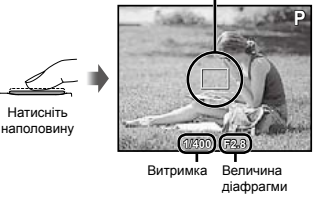

Рамка автофокусування

 «Фокусування» (стор. 56)

*4* **Щоб зробити знімок, акуратно натисніть кнопку спуску затвора до кінця, слідкуючи за тим, щоб камера не тремтіла.**

Натисніть до кінця

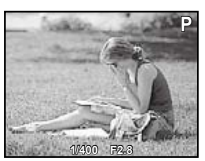

Екран огляду зображень

#### **Перегляд зображень під час зйомки**

Натискання кнопки ► дає змогу відтворити зображення. Для повернення до режиму зйомки натисніть кнопку  $\blacktriangleright$  або натисніть кнопку спуску затвора наполовину.

#### Відеозйомка

*1* **Натисніть кнопку** R**, щоб розпочати запис.**

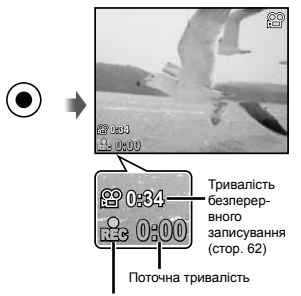

Починає світитися червоним під час запису

 Звук також записуватиметься.

 Режим зйомки, обраний для нерухомих зображень, застосовується для відео (деякі режими зйомки не можуть бути застосовані).

- **Натисніть кнопку © знову, щоб зупинити запис.**
- Під час записування звуку можна використовувати тільки цифрове масштабування. Для зйомки відео з використанням оптичного масштабування встановіть [ $\bigcirc$ ] (запис звуку відеозображення) (стор. 36) у положення [Off].

#### Використання масштабування

За допомогою кнопок масштабування можна відрегулювати діапазон зйомки.

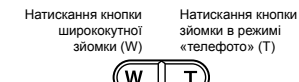

Панель масштабування

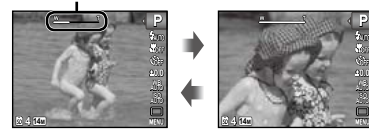

 Оптичне масштабування: 5× Цифрове масштабування: 4×

#### **Зйомка більших зображень [Digital Zoom]**

Вигляд панелі масштабування вказує на тип і величину масштабування. Він відрізняється в залежності від значень, вибраних для параметрів [Digital Zoom] (стор. 36) та [Image Size] (стор. 34).

#### **Для [Digital Zoom] вибрано [Off]:**

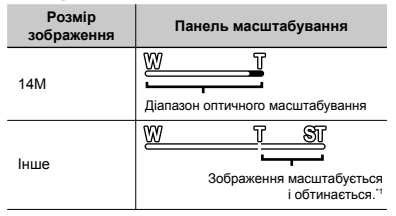

#### **Для [Digital Zoom] вибрано [On]:**

**P 0.0 AUTO AUTO**

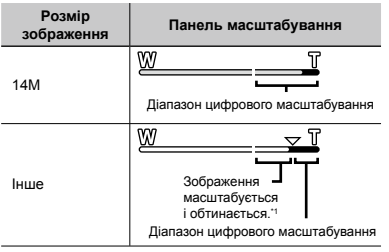

- \*1 Якщо розмір зображення менший повної роздільної здатності, то при досягненні максимального оптичного масштабування камера автоматично змінить розмір зображення й обітне його до встановленого розміру зображення. Якщо параметр [Digital Zoom] має значення [On], то потім розпочнеться цифрове масштабування.
- Якщо під час зйомки панель масштабування відображається червоним кольором, знімки можуть бути «зернистими».

#### Змінення відображення інформації про зйомку

Відображення інформації на екрані можна змінити для максимальної відповідності умовам ситуації, наприклад для усунення інформації з екрана або точного встановлення композиції за допомогою сітки.

#### **Натисніть кнопку ∧ (INFO).**

Відображена інформація про зйомку змінюється **●** в показаному нижче порядку після кожного натискання кнопки. «Відображення режиму зйомки» (стор. 10)

**4 P 0.0 AUTO 4 NORM P 0.0 P P 14M** Звичайний режим Детальний екран Без інформації

### Перегляд зображень

#### $H$ атисніть кнопку  $F$ .

Кількість кадрів і загальна кількість зображень

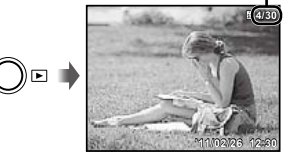

Відтворення зображення

*2* **Виберіть зображення за допомогою кнопок**  $\triangleleft$ **D**.

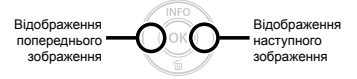

- Для перемотування вперед утримуйте кнопку  $\triangleright$ ,  $\alpha$  для перемотування назад утримуйте кнопку  $\triangleleft$ .
- Розмір відтворення зображень можна змінити. «Індексне подання та перегляд великим планом» (стор. 24)

#### **Відтворення записів зі звуком**

Щоб відтворити звук, записаний із зображенням, виберіть зображення і натисніть кнопку Q. На зображеннях, записаних зі звуком, з'явиться піктограма  $\mathbb R$ .

 [R] (нерухомі зображення) (стор. 38)

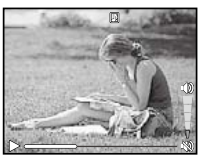

Тривалість відтворення

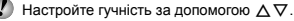

#### **Відтворення відеозображень**

Виберіть відеозображення і натисніть кнопку Q.

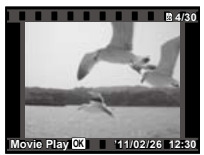

Відеозображення

#### **Операції під час відтворення відеозображення**

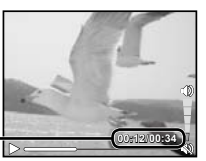

Час, що пройшов/ Загальна тривалість запису

Під час відтворення

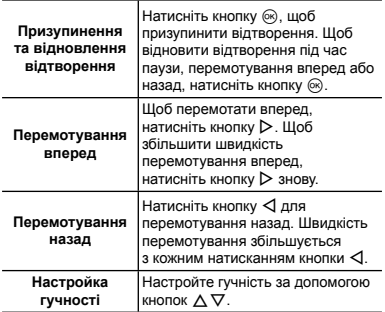

#### **Операції під час призупинення відтворення**

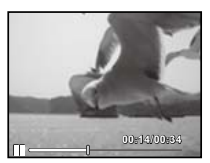

У режимі призупинення

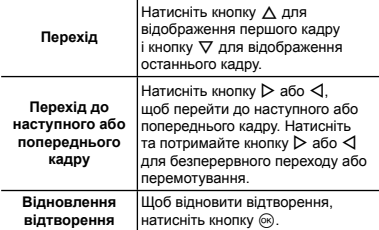

#### **Припинення відтворення відеозображення**

Натисніть кнопку **MENU**.

#### Видалення зображень під час відтворення (видалення зображень по одному)

*1* **Відобразіть зображення, яке потрібно стерти, та натисніть кнопку** ▽ ( $\vec{0}$ ).

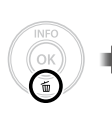

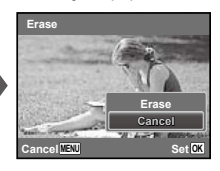

- $2$  За допомогою ∆ $\nabla$  виберіть [Erase] *i* натисніть кнопку  $@$ .
- Інформацію про одночасне стирання декількох зображень див. у розділі «Стирання зображень [Erase]» (стор. 39).

#### Індексне подання та великий план

Індексне подання дає змогу швидко вибрати потрібне зображення. Великий план (максимум 10-кратне збільшення) дає змогу переглянути деталі зображення.

#### *1* **Натискайте кнопки масштабування.**

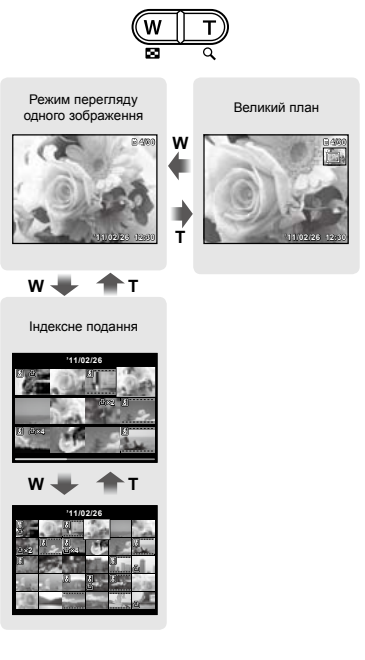

#### **Вибір зображення в індексному поданні**

За допомогою кнопок  $\wedge \nabla \triangleleft \triangleright$  виберіть зображення та натисніть кнопку  $\circledcirc$ , щоб відобразити вибране зображення в режимі перегляду одного зображення.

#### **Прокручування зображення в режимі великого плану**

За допомогою кнопок  $\triangle \nabla \triangleleft \triangleright$  перейдіть до області перегляду.

#### Змінення відображення інформації про зображення

Можна змінити параметри відображення на екрані інформації про зйомку.

#### **Натисніть кнопку**  $\triangle$  **(INFO).**

Відображена інформація про зображення **●** змінюється в показаному нижче порядку після кожного натискання кнопки.

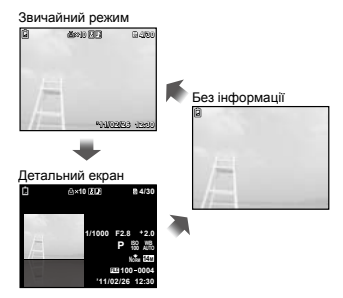

#### Використання посібника з меню

Натисніть кнопку  $\bullet$  у меню настройки, щоб відобразити опис для поточного елемента.

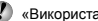

 «Використання меню» (стор. 4)

# <span id="page-25-0"></span>Використання режимів зйомки

#### **Змінення режиму зйомки**

- $\mathcal{P}$  Режим зйомки (**P**, **iAUTO**,  $\mathbf{w}$ ), **SCN**, **MAGIC**,  $\bowtie$ ) змінюється за допомогою меню функцій. «Використання меню» (стор. 4)
	- Значення за замовчуванням функції виділяються в .

#### Зйомка з автоматичними параметрами (режим IAUTO)

У відповідності до сюжетної програми фотокамера автоматично вибирає оптимальний режим зйомки з-поміж [Portrait]/[Landscape]/[Night+Portrait]/[Sport]/ [Macro]. Це повністю автоматичний режим, який дає користувачу змогу робити знімки, використовуючи оптимальний режим для сюжетної програми, просто натиснувши кнопку спуску затвора.

#### **Виберіть для режиму зйомки пункт іАUTO.**

Піктограма змінюється залежно від сюжетної програми, яку автоматично вибирає фотокамера.

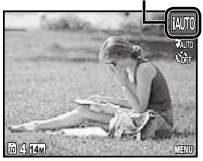

- У певних випадках фотокамера може не вибрати потрібний режим зйомки.
- Якщо камері не вдається визначити оптимальний режим, буде вибрано [Program Auto].
- У режимі і ДІТО є певні обмеження для налаштувань.

#### Зменшення розмитості під час зйомки (режим (

Цей режим дає змогу зменшити розмиття, яке створюється тремтінням камери та рухом об'єкта.

### *1* **Виберіть для режиму зйомки пункт** N**.**

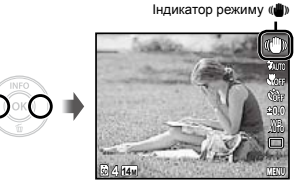

#### Використання оптимального режиму для сюжетної програми (режим SCN)

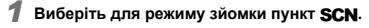

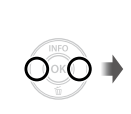

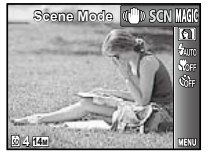

 $2$  **Натисніть кнопку**  $\nabla$ , щоб перейти до **вкладеного меню.**

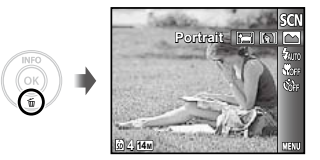

**3** За допомогою кнопок ⊲I∑ виберіть **оптимальний режим зйомки для певного сюжету та натисніть кнопку** Q**.**

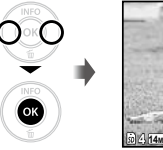

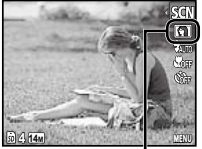

Піктограма, що вказує на поточний режим SCN

У режимі SCN оптимальні параметри зйомки для певних сюжетних програм встановлюються заздалегідь. 

З цієї причини деякі параметри в деяких режимах можуть бути недоступними для змінення.

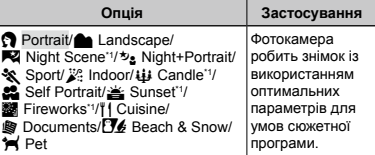

Якщо об'єкт зйомки темний, автоматично вмикається функція зменшення шуму зображення. При цьому приблизно удвічі збільшується час зйомки, протягом якого подальша зйомка недоступна.

#### **Зйомка рухомих об'єктів, наприклад, домашніх тварин ([**c **Pet])**

- $\overline{1}$  Кнопками  $\overline{1}$  виберіть пункт  $\overline{1}$  Petl, а потім натисніть кнопку Q для його встановлення.
- 2 Утримуючи фотокамеру, наведіть рамку автофокусування на об'єкт зйомки та натисніть кнопку  $\ddot{\text{ex}}$ 
	- Коли фотокамера розпізнає об'єкт, рамка **●**автофокусування відслідковує його рухи для тривалого фокусування на об'єкті. «Постійне фокусування на об'єкті, що рухається (автофокусування з відстеженням)» (стор. 35).

#### Зйомка зі спеціальними ефектами (режим MAGIC)

Додавання до фотографії художніх ефектів за допомогою магічного фільтра.

**Виберіть для режиму зйомки пункт MAGIC.** 

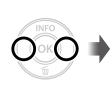

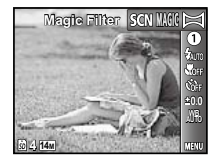

 $2$  **Натисніть кнопку**  $\nabla$ , щоб перейти до **вкладеного меню.**

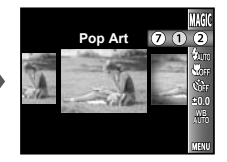

 $\overline{3}$  За допомогою кнопок **⊲** виберіть **потрібний ефект, а потім натисніть кнопку** Q**, щоб його встановити.**

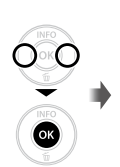

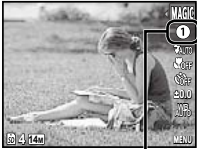

Піктограма, що вказує на поточний режим MAGIC

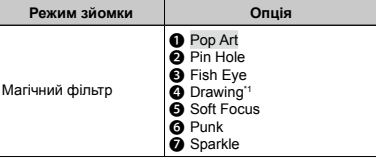

Зберігаються два зображення: вихідне зображення і зображення, до якого було застосовано ефект.

 $\bullet$  У режимі MAGIC оптимальні параметри зйомки встановлюються заздалегідь для кожного ефекту. З цієї причини деякі параметри в деяких режимах можуть бути недоступними для змінення.

#### Створення панорамних зображень (режим  $\bowtie$ )

Виконуйте зйомку зображень, які можна об'єднувати для створення панорами за допомогою програмного забезпечення з комплекту постачання.

 Фокус, експозиція, положення масштабування (стор. 21) і баланс білого (стор. 32) фіксуються на першому кадрі.

 Спалах (стор. 30) фіксується в режимі \$ (Flash Off).

#### **Виберіть режим зйомки** ⊠.

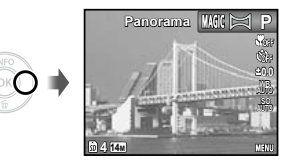

**2** За допомогою кнопок ∆ ∇ ⊲ ⊳ виберіть **напрямок панорамування.**

*3* **Натисніть кнопку спуску затвора, щоб відзняти перший кадр, а потім скомпонуйте другий знімок.**

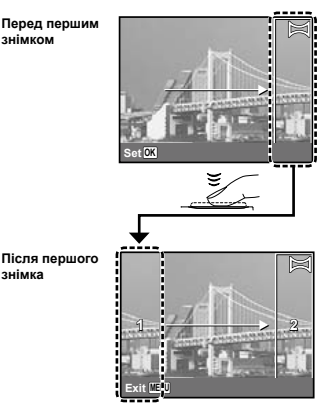

Після першого знімку область, показана **●** в білій рамці, з'являється знову на боці дисплея, протилежному напрямку панорамування. Зніміть подальші знімки таким чином, щоб вони накладалися на зображення на моніторі.

*4* **Повторюйте крок 3, доки не буде відзнято потрібну кількість кадрів, а після завершення натисніть кнопку .**

- У панорамну зйомку можна включити до 10 кадрів.
	- Інструкції зі створення панорамних зображень див. у інтерактивній довідці до програмного забезпечення з комплекту постачання.

# <span id="page-29-0"></span>Використання функцій зйомки

- «Використання меню» (стор. 4)
	- Значення за замовчуванням функції виділяються в.

#### Використання спалаху

Функції спалаху можна вибрати для максимальної відповідності умовам зйомки.

*1* **Виберіть режим спалаху в меню функцій зйомки.**

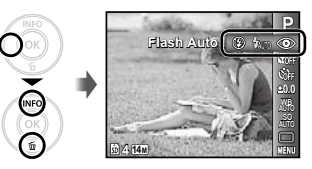

**2** За допомогою кнопок ⊲⊳ виберіть **потрібне значення параметра, а потім натисніть кнопку** Q **для його встановлення.**

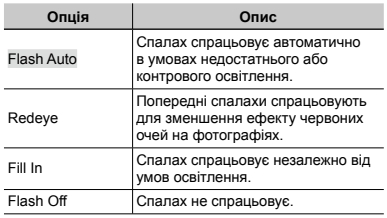

#### Зйомка великих планів (макрозйомка)

Ця функція дає змогу фокусуватися на об'єктах, знімаючи їх на невеликій відстані.

*1* **Виберіть функцію макрозйомки в меню функцій зйомки.**

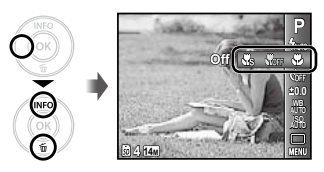

 $2$  За допомогою кнопок  $\triangle$  виберіть **потрібне значення параметра, а потім натисніть кнопку** Q **для його встановлення.**

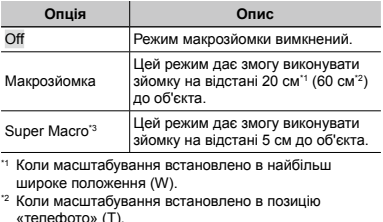

«телефото» (Т).<br><sup>\*3</sup> Масштабування встановлюється автоматично.

 Під час макрозйомки не можна ввімкнути спалах (стор. 30) і масштабування (стор. 21).

#### Використання автоспуску

Якщо повністю натиснути кнопку спуску затвора, знімок буде зроблено з невеликою затримкою.

*1* **Виберіть режим автоспуску в меню функцій зйомки.**

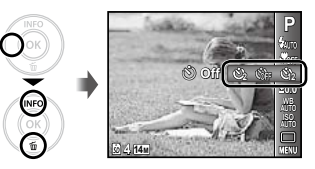

**2** За допомогою кнопок ⊲ ⊳ виберіть **потрібне значення параметра, а потім натисніть кнопку** Q **для його встановлення.**

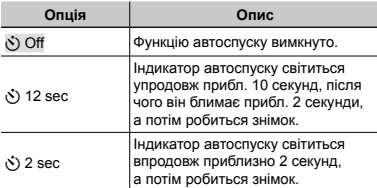

 Режим автоспуску автоматично скасовується після першої фотографії.

#### **Скасування автоспуску після його запуску**

Натисніть кнопку.

#### Настройка яскравості (корекція експозиції)

Можна збільшити чи зменшити стандартну яскравість (відповідну експозицію), встановлену фотокамерою на основі режиму зйомки (крім **іАUTO** і SCN), щоб отримати знімок потрібної якості.

*1* **Виберіть значення корекції експозиції в меню функцій зйомки.**

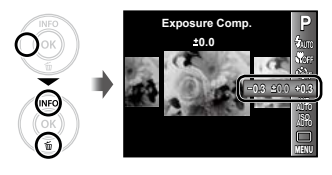

*2* **Натискаючи кнопки** HI**, виберіть потрібне значення яскравості, а потім натисніть кнопку**  $@$ ,

#### Настроювання природної колірної схеми (баланс білого)

Щоб кольори виглядали природно, виберіть значення параметра балансу білого, яке відповідає сюжетній програмі.

*1* **Виберіть режим балансу білого в меню функцій зйомки.**

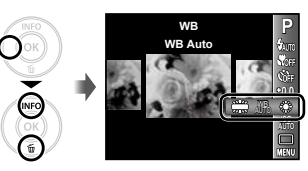

**2** За допомогою кнопок ⊲⊳ виберіть **потрібне значення параметра, а потім натисніть кнопку** Q **для його встановлення.**

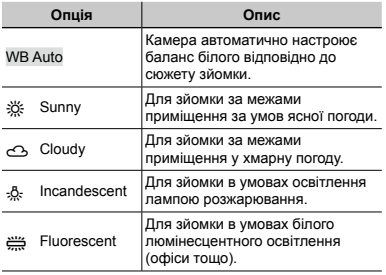

#### Вибір чутливості за ISO

*1* **Виберіть значення чутливості ISO в меню функцій зйомки.**

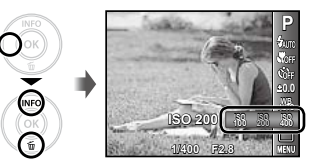

*2* **За допомогою кнопок** HI **виберіть потрібне значення параметра, а потім натисніть кнопку** Q **для його встановлення.**

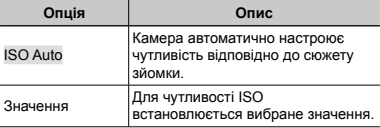

- «ISO» це скорочена назва Міжнародної організації зі стандартизації. Стандарти ISO визначають чутливість цифрових камер та плівки, тому такі коди, як «ISO100», використовуються для встановлення чутливості.
- Хоча менші значення ISO призводять до меншої чутливості, в умовах повного освітлення можна знімати чіткі зображення. Вищі значення призводять до вищої чутливості, тому навіть в умовах поганого освітлення можна знімати зображення навіть за короткої витримки. Утім, висока чутливість призводить до виникнення шумів на зображенні, що може надати йому зернистого вигляду.

#### Послідовна зйомка (серійна зйомка)

Зображення знімаються послідовно, поки утримується кнопка спуску затвора.

*1* **Виберіть режим серійної зйомки в меню функцій зйомки.**

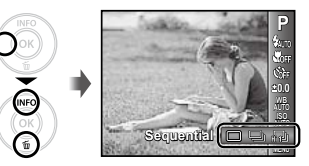

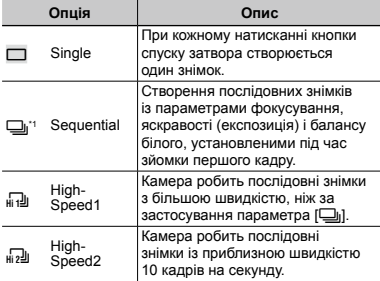

\*1 Швидкість зйомки змінюється залежно від настройки [Image Size/Compression] (стор. 34).

Вкщо встановлено [<del>□]</del>], значення [Redeye] для спалаху (стор. 30) настроїти неможливо. Окрім того, якщо встановлено [<sub>베</sub> ]] або [<sub>베?</sub>]], для спалаху настроюється режим [Flash Off].

<sup>1</sup> Якщо встановлено [<sub>ні 1</sub>]] або [<sub>ні 2</sub>]], параметр [Image Size] обмежено значенням [BM] або нижчим, а для чутливості ISO встановлюється значення [ISO Auto].

# <span id="page-33-0"></span>Меню для функцій зйомки

 Значення за замовчуванням функції виділяються в .

#### **Відновлення значень за замовчуванням для функцій зйомки [Reset]**

 $\Box$ 1 (меню зйомки 1)  $\blacktriangleright$  Reset

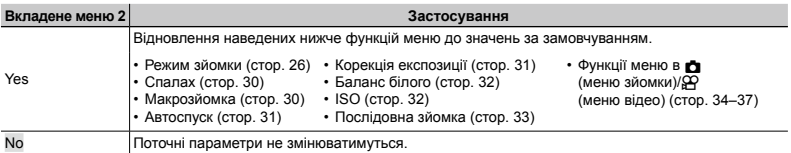

#### **Вибір якості зображення для нерухомих зображень [Image Size/Compression]**

 $\Box$ 1 (меню зйомки 1)  $\blacktriangleright$  Image Size/Compression

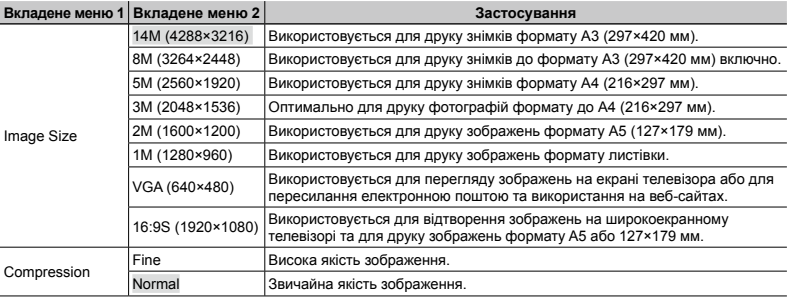

 «Кількість знімків, які можна зберегти (нерухомі зображення)/тривалість безперервного записування (відеозображення) у вбудованій пам'яті та на картці пам'яті SD/SDHC» (стор. 62)

#### **Вибір якості зображення для відео [Image Size/Frame Rate]**

 $\Omega$  (меню відео) ► Image Size/Frame Rate

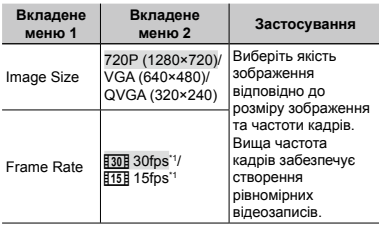

кадрів на секунду

 «Кількість знімків, які можна зберегти (нерухомі зображення)/тривалість безперервного записування (відеозображення) у вбудованій пам'яті та на картці пам'яті SD/SDHC» (стор. 62)

#### **Вибір ділянки фокусування [AF Mode]**

 $\Box$ 1 (меню зйомки 1)  $\blacktriangleright$  AF Mode

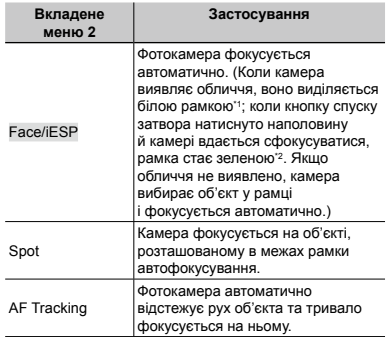

\*1 Для деяких об'єктів рамка може не відображатись або з'явитися через деякий час.

\*2 Якщо рамка блимає червоним, камері не вдається сфокусуватися. Спробуйте повторно натиснути наполовину кнопку спуску затвора.

#### **Тривале фокусування на рухомому об'єкті (автофокусування**

#### **з відстеженням)**

- (1) Утримуючи камеру, наведіть рамку автофокусування на об'єкт зйомки та натисніть кнопку Q.
- 2 Коли фотокамера розпізнає об'єкт, рамка автофокусування відслідковує його рухи для тривалого фокусування на об'єкті.
- **3** Для скасування відстеження натисніть кнопку  $\circledast$ .
- Залежно від об'єкта та умов зйомки камера може не зафіксувати фокус або не відстежити рух об'єкта.
- Якщо камера не відстежує рух об'єкта, рамка автофокусування стає червоною.

#### **Зйомка зі збільшенням, що перевищує оптичне масштабування [Digital Zoom]**

 $\Box$ 1 (меню зйомки 1)  $\blacktriangleright$  Digital Zoom

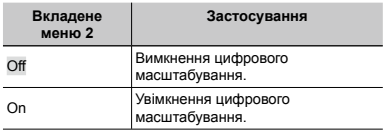

 Функція [Digital Zoom] недоступна, якщо вибрано режим [% Super Macro] (стор. 30).

 Вигляд панелі масштабування залежить від параметра, встановленого для [Digital Zoom]. «Зйомка більших зображень [Digital Zoom]» (стор. 21)

#### **Запис звуку під час зйомки відеозображень [**R**]**

 $\Omega$  (меню відео)  $\blacktriangleright$   $\blacklozenge$ 

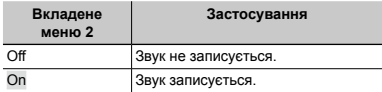

 Якщо встановлено значення [On], під час запису відеозображення можна використовувати лише цифрове масштабування. Для зйомки відео з використанням оптичного масштабування встановіть [ $\bullet$ ] (відеозображення) у положення [Off].

#### **Використання допоміжного променя автофокусування для фокусування на затемненому об'єкті [AF Illuminat.] (VG-140/D-715, VG-130/D-710)**

 $\Box$  (меню зйомки 1)  $\blacktriangleright$  AF Illuminat.

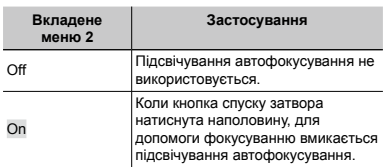

Підсвічування автофокусування

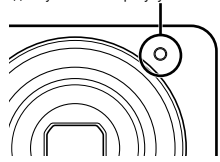
### **Відображення інструкцій піктограм [Icon Guide]**

 $\Box$ 1 (меню зйомки 1)  $\blacktriangleright$  Icon Guide

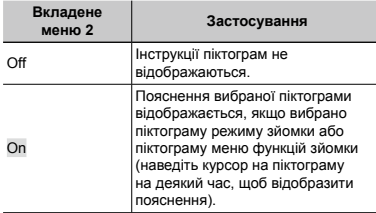

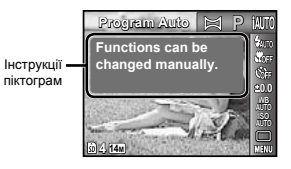

### **Друк дати на знімку [Date Stamp]**

 $\bullet$  (меню зйомки 2) > Date Stamp

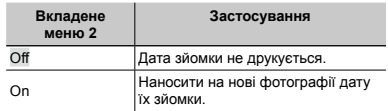

 Якщо попередньо не настроїти годинник, то параметр [Date Stamp] буде недоступний. «Дата, час, часовий пояс і мова» (стор. 17)

 Видалити позначку дати неможливо.

 $\Box$  Параметр [Date Stamp] недоступний у режимі $\bowtie$ і під час послідовної зйомки.

# Меню для функцій відтворення, редагування та друку

### **Відтворення знімків в автоматичному режимі [Slideshow]**

 $\boxed{\blacktriangleright}$  (меню відтворення)  $\blacktriangleright$  Slideshow

#### **Початок показу слайдів**

Показ слайдів починається після натискання кнопки Q. Щоб припинити показ слайдів, натисніть кнопку Q або.

 $\Omega$  Під час показу слайдів натисніть  $\rhd$ , щоб перейти на один кадр уперед, або натисніть  $\triangleleft$ , шоб повернутися на один кадр назад.

### **Змінення розміру зображення [**Q**]**

 $\blacktriangleright$  (меню відтворення)  $\blacktriangleright$  Edit  $\blacktriangleright$   $\blacktriangleright$ 

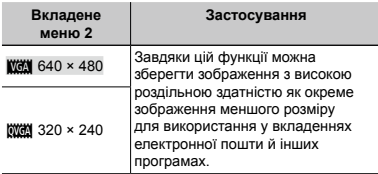

- $\Box$  Виберіть зображення за допомогою кнопок  $\triangleleft$ .
- $(2)$  За допомогою кнопок  $\wedge \nabla$  виберіть розмір і натисніть кнопку  $@$ .

# **Обтинання зображень [**P**]**

- $\Box$  (меню відтворення)  $\blacktriangleright$  Edit  $\blacktriangleright$   $\Box$
- $\Box$  За допомогою кнопок  $\triangleleft$  виберіть зображення, а потім натисніть кнопку  $\circledast$ .<br>2 Виберіть область для обрізання за допомогою
- кнопок масштабування і розташуйте цю область за допомогою кнопок  $\wedge \nabla \langle \mathbf{I} \rangle$

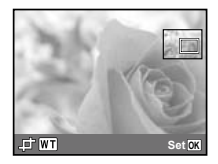

- **3** Натисніть кнопку  $\circledcirc$ .
	- Відредаговане зображення буде збережене як **●** окреме зображення.

### **Додавання звуку до нерухомих зображень [**R**]**

 $\boxed{\blacktriangleright}$  (меню відтворення)  $\blacktriangleright$  Edit  $\blacktriangleright$   $\clubsuit$ 

- $\Phi$  Виберіть зображення за допомогою кнопок  $\Phi$ .
- 2 Направте мікрофон на джерело звуку.

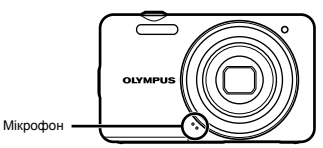

- $(3)$  Натисніть кнопку  $@$ .
	- Розпочнеться запис.
	- прибл. 4 сек. під час відтворення зображення. • Фотокамера додає (записує) звук впродовж

### **Ретушування зображень [Perfect Fix]**

 $\blacktriangleright$  (меню відтворення)  $\blacktriangleright$  Edit  $\blacktriangleright$  Perfect Fix

 На деяких зображеннях редагування може не дати бажаного результату.

 Процес ретушування може знизити роздільну здатність зображення.

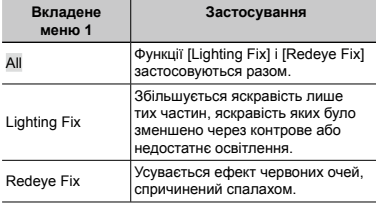

- $(1)$  За допомогою кнопок  $\wedge \nabla$  виберіть метод корекції та натисніть кнопку  $@$ .
- 2 За допомогою кнопок < ⊳ виберіть зображення, яке слід ретушувати, а потім натисніть кнопку QQ.
	- Ретушоване зображення зберігається як окреме **●** зображення.

# **Стирання зображень [Erase]**

 $\Box$  (меню відтворення)  $\blacktriangleright$  Erase

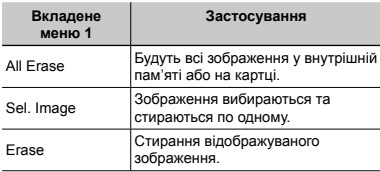

- Видаляючи зображення, збережені у вбудованій пам'яті, переконайтеся у відсутності у фотокамері картки пам'яті.
- Щоб стерти зображення, збережені на картці пам'яті, заздалегідь вставте картку пам'яті в камеру.

### **Видалення всіх зображень [All Erase]**

- $\Omega$  За допомогою  $\Lambda \nabla$  виберіть [All Erase] і натисніть кнопку @.
- $(2)$  За допомогою  $\wedge \nabla$  виберіть пункт [Yes] і натисніть кнопку Q.

#### **Вибір і стирання зображень по одному [Sel. Image]**

- $\Box$  За допомогою  $\land \nabla$  виберіть пункт [Sel. Image] і натисніть кнопку Q.
- $(2)$  За допомогою кнопок  $\triangleleft$  виберіть зображення, яке потрібно стерти, а потім натисніть кнопку  $\circledast$ . щоб додати до зображення позначку R.
	- Натисніть кнопку масштабування W, щоб **●**відобразити індексне подання. Зображення можна швидко вибрати за допомогою кнопок  $\wedge$   $\overline{\vee}$   $\triangle$   $\triangleright$ . Натисніть кнопку Т, щоб повернутися до покадрового відображення.

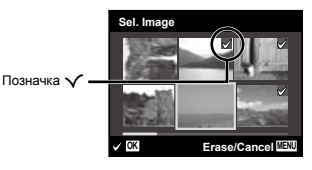

- 3 Повторіть крок 2, щоб вибрати зображення, які потрібно стерти, а потім натисніть кнопку MENU для стирання вибраних зображень.
- $\overline{4}$  За допомогою кнопок  $\wedge \nabla$  виберіть пункт [Yes] і натисніть кнопку <sub>(66</sub>)
	- Зображення з позначкою  $\sqrt{}$  будуть видалені.

### **Збереження параметрів друку <sup>в</sup> даних зображення [Print Order]**

- $\blacktriangleright$  (меню відтворення)  $\blacktriangleright$  Print Order
- «Резервування друку (DPOF)» (cтор. 51)
- Резервування друку можна встановити лише для нерухомих зображень, записаних на картці.

# **Захист зображень [**?**]**

#### $\blacktriangleright$  (меню відтворення)  $\blacktriangleright$   $\delta$

- Захищені зображення не можна стерти за допомогою функції [Erase] (стор. 24, 39), [Sel. Image] або [All Erase] (стор. 39), але всі зображення стираються внаслідок виконання операції [Memory Format]/[Format] (стор. 41).
- $\Phi(1)$  Виберіть зображення за допомогою кнопок  $\Phi(1)$ .
- $(2)$  Натисніть кнопку  $\circledcirc$ .
	- Натисніть кнопку знову, щоб скасувати параметри.
- $(3)$  За потреби повторіть кроки  $(1)$  і  $(2)$  для захисту інших зображень і натисніть кнопку MENU.

# **Повертання зображень [**y**]**

- $\Box$  (меню відтворення)  $\ominus$
- $\Box$  Виберіть зображення за допомогою кнопок  $\triangleleft$ .
- $(2)$  Натисніть кнопку  $(6)$ , щоб повернути зображення.
- **3 За потреби повторіть кроки 1 і 2 для** встановлення параметрів для інших зображень і натисніть кнопку **MENU**.
- 
- Нова орієнтація знімка збережеться навіть після вимкнення фотокамери.

# Меню для інших параметрів камери

### **Повне стирання даних [Memory Format]/[Format]**

 $YT<sub>1</sub>$  (параметри 1) ► Memory Format/Format

Перед форматуванням переконайтеся, що внутрішня пам'ять або картка не містить важливих даних.

 Перед першим використанням або після використання з іншими моделями фотокамер або комп'ютерами картки потрібно форматувати за допомогою цієї камери.

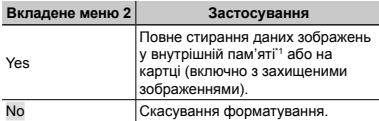

Обов'язково витягніть картку перед форматуванням внутрішньої пам'яті.

### **Копіювання зображень із внутрішньої пам'яті на картку [Backup]**

 $YT_1$  (параметри 1)  $\blacktriangleright$  Backup

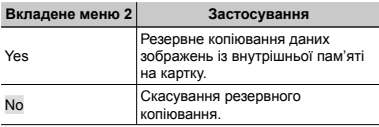

 Процес резервного копіювання даних триває певний час. Перед початком резервного копіювання переконайтеся, що акумулятор має достатній заряд.

### **Вибір способу підключення камери до інших пристроїв [USB Connection]**

**YT**<sub>1</sub> (параметри 1) ▶ USB Connection

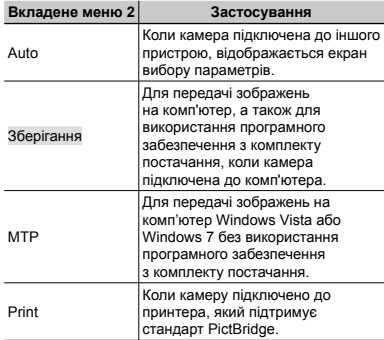

#### **Копіювання зображень на комп'ютер без використання програмного забезпечення з комплекту постачання**

Ця камера сумісна із класом USB Mass Storage. Можна передавати та зберігати дані зображень на комп'ютері, коли камеру підключено до комп'ютера.

#### **Системні вимоги**

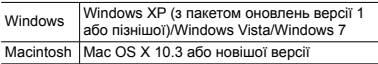

- Навіть якщо комп'ютер обладнано портами USB, у наведених нижче випадках не гарантується належна робота:
	- комп'ютери з портами USB, встановленими **●** за допомогою карток розширення тощо
	- комп'ютери без встановленої на заводі **●** операційної системи і самостійно зібрані комп'ютери

### **Увімкнення камери за допомогою кнопки** [►] [[►] Power On]

 $Y$ Т<sub>1</sub> (параметри 1)  $\blacktriangleright$   $\blacktriangleright$  Power On

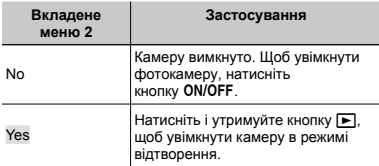

### **Збереження режиму в разі вимкнення камери [Keep**  $\bigcirc$  **Settings]**

 $Y_{1}$  (параметри 1)  $\blacktriangleright$  Keep  $\Box$  Settings

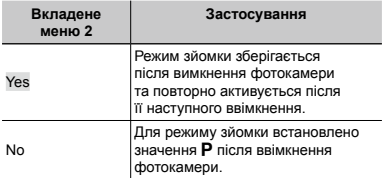

### **Вибір відображення екрана встановлення [Pw On Setup]**

**YT** (параметри 1) ► Pw On Setup

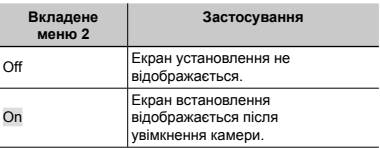

### **Вибір звуку фотокамери та його гучності [Sound Settings]**

 $Y_{1}$  (параметри 1) Sound Settings

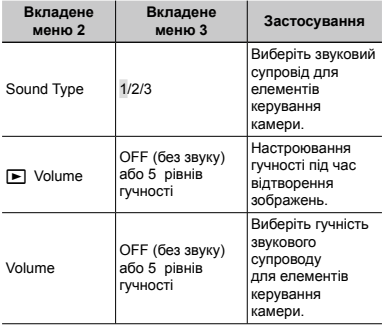

### **Щоб настроїти CCD і функції обробки зображень**

Натисніть кнопку ® після відображення пункту [Start] (вкладене меню 2).

Камера водночас перевірить і настроїть CCD та **●**функцію обробки зображень.

### **Настроювання яскравості монітора [** $\Box$ ]

 $Y_{12}$  (параметри 2)  $\blacktriangleright$   $\square$ 

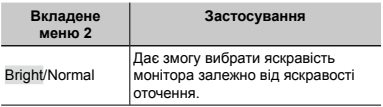

### **Настроювання CCD та функції обробки зображень [Pixel Mapping]**

 $Y$  (параметри 2)  $\blacktriangleright$  Pixel Mapping

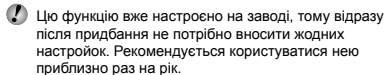

 Для отримання найкращих результатів перед оптимізацією зображення зачекайте принаймні одну хвилину, відзнявши або переглянувши зображення. Якщо під час оптимізації зображення вимкнути камеру, обов'язково знову виконайте цей процес.

### **Вибір системи відеосигналу відповідно до свого телевізора [Video Out]**

 $Y$ Б (параметри 2)  $\blacktriangleright$  Video Out

 Вибір системи телевізійного відеосигналу залежить від країн і регіонів. Перед переглядом зображень із фотокамери на телевізорі виберіть відеовихід відповідно до типу відеосигналу вашого телевізора.

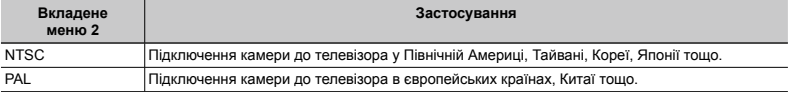

 Параметри за замовчуванням залежать від регіону продажу фотокамери.

#### **Відтворення зображень із фотокамери на телевізорі**

- 1 За допомогою камери виберіть таку саму систему відеосигналу, що й на підключеному телевізорі ([NTSC]/[PAL]).
- 2 Підключіть камеру до телевізора.

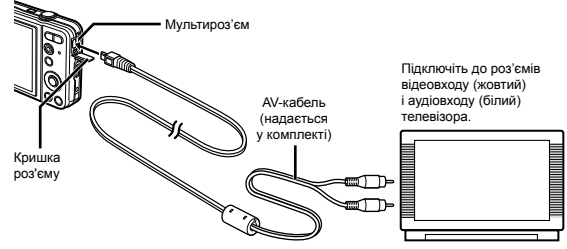

3 Увімкніть телевізор і змініть «INPUT» на «VIDEO» (вхідне гніздо, підключене до фотокамери).

 Докладні відомості про змінення вхідного джерела телевізора див. у посібнику з експлуатації телевізора.

 $\overline{4}$ ) Натисніть кнопку  $\blacktriangleright$  а потім за допомогою кнопок  $\triangleleft$  виберіть зображення, яке потрібно відтворити.

 Залежно від параметрів телевізора відображені зображення й інформація можуть обтинатися.

### **Заощадження заряду акумулятора між знімками [Power Save]**

 $Y$  (параметри 2)  $\blacktriangleright$  Power Save

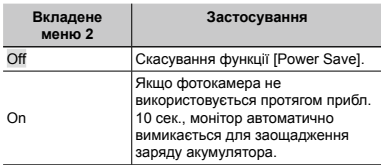

#### **Відновлення режиму очікування**

Натисніть будь-яку кнопку.

### **Змінення мови дисплея [**W**]**

 $Y_{12}$  (параметри 2)  $\blacktriangleright$   $\blacklozenge$ 

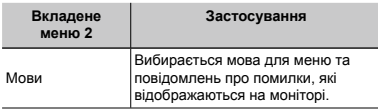

 $\Gamma$  За допомогою кнопки  $\wedge \nabla \triangleleft D$  виберіть потрібну мову, а потім натисніть кнопку  $\infty$ .

### **Встановлення дати й часу [**X**]**

 $Y_D$  (параметри 2)  $\triangleright$   $\ominus$ 

#### **Вибір порядку відображення дати**

 $\Omega$  Натисніть кнопку  $\triangleright$ , встановивши хвилини, а потім  $\overline{\mathbf{3}}$ а допомогою кнопок  $\wedge$  $\overline{\nabla}$  виберіть порядок відображення дати.

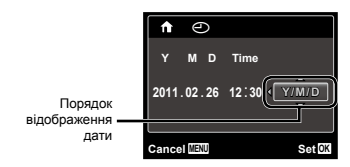

- $(2)$  Натисніть кнопку  $(6)$ , щоб завершити операцію.
	- «Дата, час, часовий пояс і мова» (стор. 17)

### **Вибір часового поясу вашої країни та країн, якими ви подорожуєте [World Time]**

 $Y$  (параметри 2)  $\blacktriangleright$  World Time

 $\mathcal C$  Ви не зможете вибрати часовий пояс [World Time], якщо годинник камери не настроєно за допомогою пункту  $[$ 

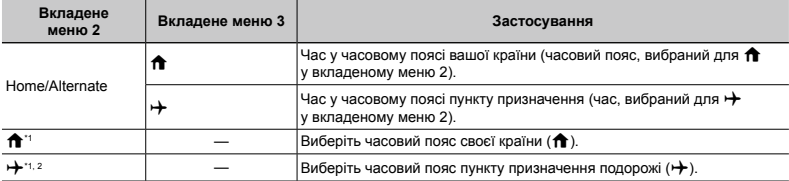

 $^{\prime\prime}$  Для регіонів, де годинники переводять на літній час, за допомогою кнопок  $\wedge\nabla$  увімкніть режим літнього часу ([Summer]).

\*2 Під час вибору часового поясу камера автоматично розраховує різницю в часі між вибраним поясом і часовим поясом країни проживання ( $\bigoplus$ ), щоб відобразити час у часовому поясі пункту призначення подорожі ( $\bigoplus$ ).

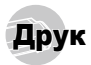

# Прямий друк (PictBridge<sup>\*1</sup>)

За допомогою підключення фотокамери до принтера, сумісного з технологією PictBridge, можна друкувати зображення безпосередньо без допомоги комп'ютера.

Щоб довідатися, чи підтримує ваш принтер стандарт PictBridge, зверніться до інструкції з експлуатації принтера.

- \*1 PictBridge це стандарт для підключення цифрових камер і принтерів різних виробників, а також для безпосереднього друку.
- За допомогою камери можна встановити різні режими друку, формати паперу й інші параметри залежно від використовуваного принтера. Детальнішу інформацію наведено в посібнику з експлуатації принтера.
- Докладні відомості про доступні типи паперу, завантаження паперу та встановлення чорнильних картриджів див. у посібнику з експлуатації принтера.

### Друк зображень за стандартних параметрів принтера [Easy Print]

- В меню настройки встановіть для параметра [USB Connection] (стор. 41) значення [Print].
- *1* **Відобразіть на моніторі зображення, яке потрібно надрукувати.**
	- «Перегляд зображень» (стор. 22)

*2* **Увімкніть принтер, а потім підключіть його до камери.**

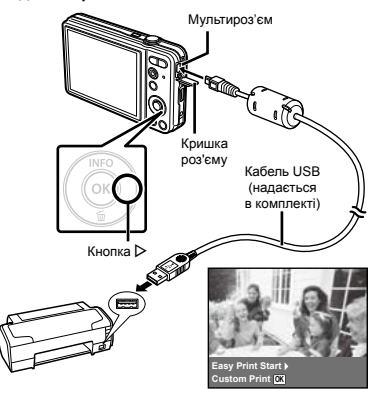

- *3* **Натисніть кнопку** I**, щоб розпочати друк.**
- *4* **Щоб надрукувати інше зображення, за допомогою кнопок** HI **виберіть зображення та натисніть кнопку** Q**.**

### **Завершення друку**

Відобразивши на екрані вибране зображення, від'єднайте кабель USB від камери та принтера.

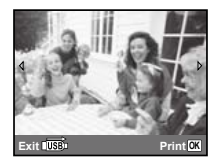

### Змінення параметрів принтера для друку [Custom Print]

- *1* **Виконайте кроки 1 і 2 для [Easy Print] (стор.** 47), а потім натисніть кнопку <sup>⊚</sup>.
- $2$  За допомогою кнопок  $\Delta \nabla$  виберіть режим **друку та натисніть кнопку** Q**.**

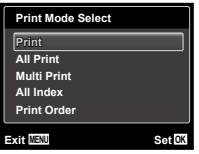

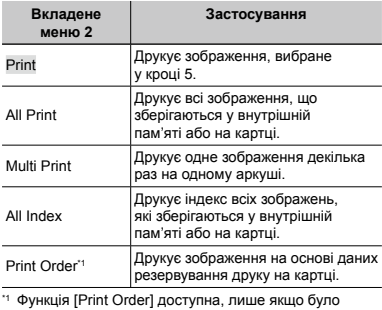

\*1 Функція [Print Order] доступна, лише якщо було здійснено резервування друку «Резервування друку (DPOF)» (cтор. 51)

- $\Omega$  За допомогою кнопок  $\Delta \nabla$  виберіть **пункт [Size] (вкладене меню 3) і натисніть кнопку** ⊳.
- Якщо екран [Printpaper] не відображається, то для настройок [Size], [Borderless] і [Pics/Sheet] використовуються стандартні значення.

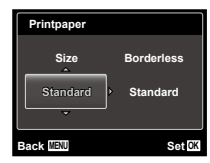

**4** За допомогою кнопок ∆  $\nabla$  виберіть **параметри [Borderless] або [Pics/Sheet] і** натисніть кнопку  $@$ .

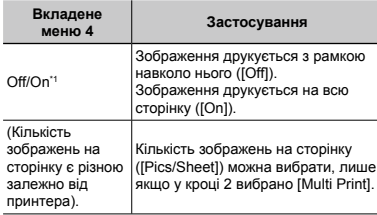

<sup>11</sup> Доступні параметри для [Borderless] можуть бути різними залежно від принтера.

 $\bullet$  Якщо у кроках 3 і 4 вибрано [Standard], зображення друкується за стандартних параметрів принтера.

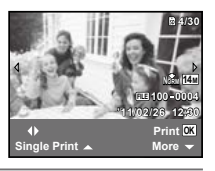

*5* **Виберіть зображення за допомогою**   $k$ **нопок**  $\triangleleft$ 

 $6$  Натисніть кнопку  $\triangle$ , щоб виконати **резервування друку для поточного зображення. Натисніть кнопку** G**, щоб ввести детальні параметри принтера для поточного зображення.**

#### **Встановлення детальних параметрів**

#### **принтера**

 $\circledR$  Натискаючи кнопки  $\Delta \nabla \triangleleft \triangleright$ , виберіть потрібний параметр, а потім натисніть кнопку Q.

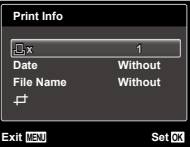

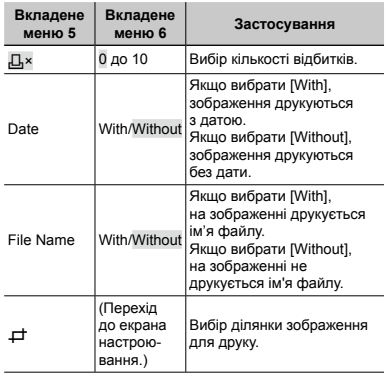

## **Обтинання зображення [**P**]**

 $\overline{1}$  За допомогою кнопок масштабування виберіть розмір рамки для обтинання, а потім за допомогою кнопок  $\wedge \nabla \triangleleft$  перемістіть рамку та натисніть кнопку  $\overline{\widehat{\omega}}$ 

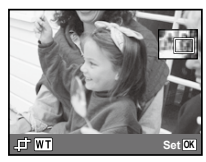

 $(2)$  За допомогою кнопок  $\Delta \nabla$  виберіть значення [OK] і натисніть кнопку Q.

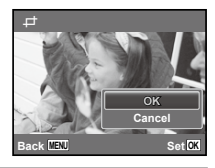

- *7* **За потреби повторіть кроки з 5 і 6, щоб вибрати зображення, яке потрібно надрукувати, застосувати детальні параметри та встановити [Single Print].**
- $\mathbf{B}$  **Натисніть кнопку**  $\otimes$ .

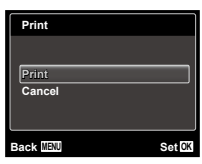

#### **3 а допомогою**  $\Delta$   $\nabla$  виберіть пункт [Print] **і натисніть кнопку** Q**.**

- Почнеться друк.
- Якщо в режимі [All Print] вибрано параметр **●** [Option Set], відображається екран [Print Info].
- Коли друк завершено, відображається вікно **●**[Print Mode Select].

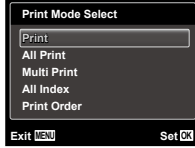

#### **Скасування друку**

- 1 Під час відображення повідомлення [Do Not Remove USB Cablel натисніть кнопку MENU, за допомогою
	- $\wedge \nabla$  виберіть пункт [Cancel], а потім натисніть  $\circledast$ .

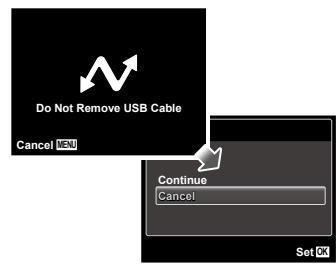

- *10* **Натисніть кнопку .**
- *11***Коли відображається повідомлення [Remove USB Cable], від'єднайте кабель USB від камери та принтера.**

### Резервування друку (DPOF \*1 )

Під час резервування друку на зображенні на картці зберігаються відомості щодо кількості роздруківок і настройки друку дати. Це дає змогу легко друкувати за допомогою принтера або друкарні, які підтримують DPOF, використавши лише відомості щодо резервування друку на картці без допомоги комп'ютера або камери.

- \*1 DPOF це стандарт зберігання автоматичної інформації про друк із цифрових камер.
- Резервування друку можна встановити лише для зображень, які зберігаються на картці. Перш ніж здійснити резервування друку, вставте картку з записаними зображеннями.

 Ця фотокамера не може змінювати резервування DPOF, зроблене іншим пристроєм DPOF. Вносьте зміни за допомогою оригінального пристрою. Після здійснення нового резервування DPOF за допомогою цієї камери буде видалено резервування, здійснене за допомогою іншого пристрою.

 Резервування друку DPOF можна виконати максимум для 999 зображень на картці.

### Резервування друку по одному кадру  $LJ$

- *1* **Відкрийте меню настройки.**
- «Використання меню» (стор. 4)
- *2* **У меню відтворення** q **виберіть пункт [Print Order] і натисніть кнопку**  $\textcircled{\tiny{\textsf{R}}}.$

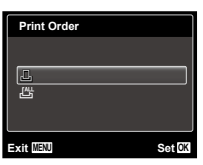

*3* **За допомогою кнопок** FG **виберіть пункт**   $**[**$  $**]**$  $**ii**$  **натисніть кнопку**  $@$ **.** 

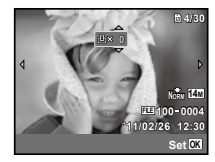

**4** За допомогою кнопок ⊲⊳ виберіть **зображення для резервування друку.**  За допомогою кнопок ∧ ▽ виберіть **кількість. Натисніть кнопку** Q**.**

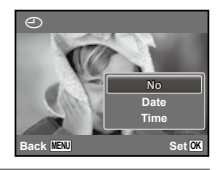

**3 а допомогою кнопок**  $\land$  ▽ виберіть **параметр [**X**] (друк дати) і натисніть кнопку** <sup>( $\alpha$ </sup>).

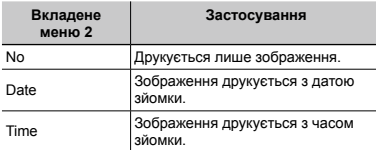

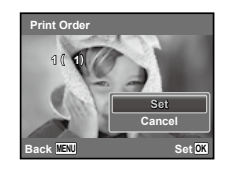

 $\overline{6}$  За допомогою кнопок  $\Delta \nabla$  виберіть пункт **[Set] і натисніть кнопку** Q**.**

### Резервування однієї операції друку для всіх зображень на картці [ $\frac{1011}{100}$ ]

- *1* **Виконайте кроки 1 і 2 у розділі [**<**] (cтор. 51).**
- $2$  За допомогою кнопок  $\Delta \nabla$  виберіть **пункт [**U**] і натисніть кнопку** Q**.**
- *3* **Виконайте кроки 5–6 у розділі [**<**].**

### Скасування всіх даних резервування друку

- *1* **Виконайте кроки 1 і 2 у розділі [**<**] (cтор. 51).**
- $2$  За допомогою кнопок  $\Delta \nabla$  виберіть **пункт [**<**] або [**U**] і натисніть кнопку** Q**.**

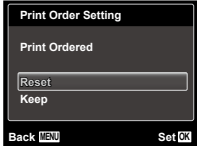

 $\Omega$  за допомогою кнопок  $\Delta \nabla$  виберіть  $\overline{\mathsf{H}}$  **[Reset] і натисніть кнопку**  $\overline{\mathsf{R}}$ .

### Скасування даних резервування друку для вибраних зображень

- *1* **Виконайте кроки 1 і 2 у розділі [**<**] (cтор. 51).**
- $2$  За допомогою кнопок  $\Delta \nabla$  виберіть  $\blacksquare$ **ПУНКТ**  $\blacksquare$   $\blacksquare$   $\blacksquare$  **і натисніть кнопку**  $\oslash$
- **3** За допомогою кнопок ∆ $\nabla$  виберіть **пункт [Keep] і натисніть кнопку**  $@$ **.**
- **4** За допомогою кнопок ⊲ ⊳ виберіть **зображення з даними резервування друку, які потрібно скасувати. За допомогою кнопок** FG **встановіть кількість роздруківок до «0».**
- *5* **За потреби повторіть крок 4, а потім натисніть кнопку** Q **після завершення.**
- $6$  За допомогою кнопок  $\wedge \nabla$  виберіть **параметр [**X**] (друк дати) і натисніть кнопку**  $@$ .
	- Параметри буде застосовано до інших **●**зображень із даними резервування друку.
- **3**а допомогою кнопок ∧ $∇$  виберіть **пункт [Set] і натисніть кнопку** Q**.**

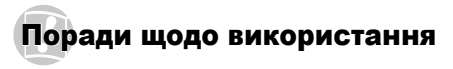

Якщо камера працює неналежним чином, або якщо на<br>екрані відобразиться повідомлення про помилку, і ви<br>не знаєте, що роботи, зверніться до наведеної нижче<br>інформації для усунення проблем(и).

### Усунення неполадок

#### **Акумулятор**

#### **«Фотокамера не працює навіть із встановленими акумуляторами.»**

Вставте заряджені акумулятори правильною **●** стороною.

«Вставлення акумулятора та картки пам'яті SD/SDHC (продається окремо)» (стор. 12), «Заряджання акумулятора та настроювання за допомогою компакт-диска з комплекту постачання» (стор. 13), «Заряджання акумулятора за допомогою USB-адаптера змінного струму з комплекту постачання» (стор. 16)

Можливо, ресурс елемента живлення тимчасово **●** знизився в умовах низьких температур. Дістаньте елемент живлення із камери та зігрійте його, поклавши на деякий час у кишеню.

### **Картка/Внутрішня пам'ять**

#### **«Відображається повідомлення про помилку.»**

«Повідомлення про помилку» (стор. 55)

#### **Кнопка спуску затвора**

#### **«Під час натискання кнопки спуску затвора не проводиться зйомка.»**

Скасуйте сплячий режим.<br>Для економії заряду елемента живлення<br>монітор фотокамери гасне, а сама камера<br>якщо на ній не виконуються жодні операції<br>якщо на ній не виконуються жодні операції<br>протягом 3 хвилин, коли камеру ввім • Скасуйте сплячий режим

вимикається. Натисніть кнопку **ON/OFF** щоб увімкнути фотокамеру.

- **Натисніть кнопку |▶ для переключення на режим зйомки.**
- Перш ніж робити знімок, дочекайтеся, **●** локи не перестане блимати індикатор  $\bm{\mathit{z}}$ (заряджання спалаху).

### **Монітор**

#### **«Погано видно.»**

- Можливо, трапилася конденсація\*1. Увімкніть **●** живлення та зачекайте, доки корпус камери не звикне до навколишньої температури, а також<br>витріть його перед фотографуванням.
	- Краплі вологи можуть виникнути в камері, якщо її несподівано перенести з холодного місця в кімнату з високою температурою та вологістю.

#### **«На екрані відображаються вертикальні лінії.»**

Таке явище може статися, якщо камеру **●** спрямовано на надзвичайно яскравий об'єкт в умовах ясної погоди тощо. Однак лінії не відображаються в кінцевому зображенні.

#### **«На зображенні зафіксовано світло.»**

Зйомка зі спалахом в умовах темряви **●** призводять до отримання зображення <sup>з</sup> багатьма відбитками спалаху на пилу, наявному <sup>в</sup> повітрі.

#### **Функція дати й часу**

#### **«Параметри дати та часу скидаються до значень за замовчуванням.»**

- Якщо вийняти акумулятори та залишити **●**камеру без них протягом близько одного дня\*2, параметри дати та часу скидаються до значень за замовчуванням, тому їх потрібно встановити повторно.
	- <sup>2</sup> Час, протягом якого параметри дати та часу скидаються до значень за замовчуванням, є різним залежно від того, як довго були завантажені акумулятори.

«Дата, час, часовий пояс і мова» (стор. 17)

#### **Інше**

#### **«Під час фотографування з камери чутно шум.»**

У фотокамері може активуватися об'єктив, **●** унаслідок чого виникає шум, навіть якщо не виконується жодна операція. Фотокамера автоматично виконує автофокусування, коли вона готова до зйомки.

### Повідомлення про помилку

 Якщо на моніторі відобразиться одне з наведених нижче повідомлень, ознайомтеся з відповідною дією для усунення проблеми.

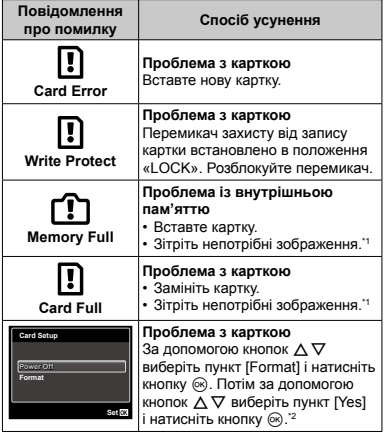

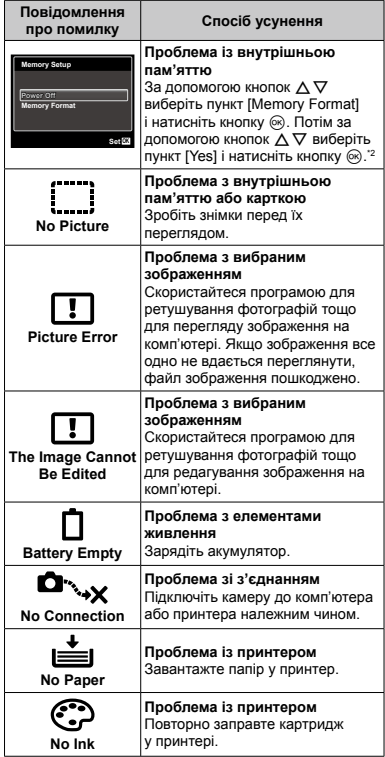

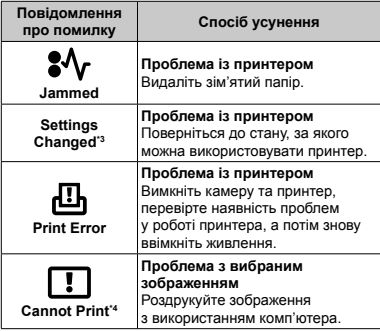

- \*1 Перед видаленням важливих зображень завантажте їх на комп'ютер.
- \*2 Усі дані будуть стерті.
- \*3 Наприклад, це повідомлення відображається, якщо було вийнято лоток для паперу принтера. Не використовуйте принтер під час установлення параметрів друку камери.
- Ця камера може не друкувати зображення, відзняті іншими камерами.

### Поради щодо зйомки

Якщо ви не впевнені, як відзняти фотографію належним чином, ознайомтеся з наведеною нижче інформацією.

### **Фокус**

### **«Фокусування на об'єкті»**

**Фотографування об'єкта, розташованого не ● в центрі екрана**

Сфокусувавшись на предметі, розташованому на тій самій відстані, що й об'єкт, скомпонуйте знімок і зробіть фотографію.

Натискання кнопки спуску затвора наполовину (стор. 20)

- **Установіть для параметра [AF Mode] ● (стор. 35) значення [Face/iESP]**
- **Зйомка в режимі [AF Tracking] (стор. 35) ●** Фотокамера автоматично відстежує рух об'єкта та тривало фокусується на ньому.
- **Фотографування об'єктів у ситуаціях, коли ●важко виконати автофокусування**

У наведених нижче випадках після фокусування на предметі (натисканням кнопки спуску затвора наполовину) з високою контрастністю, розташованому на тій самій відстані, що й об'єкт, скомпонуйте знімок і зробіть фотографію.

Об'єкти з низькою контрастністю

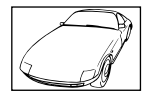

Коли в центрі екрана відображаються дуже яскраві предмети

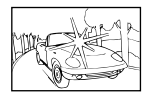

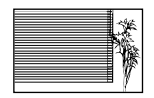

Предмети без вертикальних ліній\*1

\*1 Також можна ефективно компонувати знімок, тримаючи камеру у вертикальному положенні для фокусування, а потім розташовуючи її в горизонтальному положенні для фотографування.

> Коли об'єкти розташовані на різних відстанях

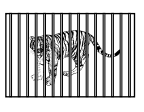

Об'єкт, який швидко рухається

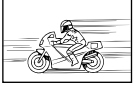

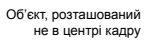

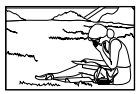

### **Тремтіння камери**

#### **«Фотографування без тремтіння камери»**

- **Зйомка з використанням режиму « (стор. 26)**
- Виберіть пункт  $\mathscr{R}$  (Sport) у режимі **SCN (стор. 26)**

У режимі « (Sport) використовується коротка витримка. Це дає змогу зменшити розмитість, спричинену рухом об'єкта.

**Фотографування за високої чутливості ● за ISO**

Якщо вибрано високу чутливість ISO, знімки можна робити за короткої витримки навіть у місцях, де не можна використовувати спалах. «Вибір чутливості ISO» (стор. 32)

### **Експозиція (яскравість)**

#### **«Зйомка із правильною яскравістю»**

**Зйомка з використанням спалаху [Fill In] ● (стор. 30)**

Підвищиться яскравість обличчя навпроти заднього освітлення.

**Зйомка з використанням корекції експозиції ●(стор. 31)**

Настройте яскравість, дивлячись на екран для фотографування. Зазвичай зйомка білих об'єктів (наприклад снігу) призводить до отримання зображень, темніших за дійсний об'єкт. За допомогою корекції експозиції виконайте настроювання в позитивному (+) напрямку для відображення білих об'єктів у разі їх появи. З іншого боку, під час зйомки чорних об'єктів корисно виконати настроювання в негативному (–) напрямку.

### **Відтінок**

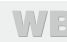

**«Зйомка з кольорами того ж відтінку, що у дійсності»**

**Зйомка з вибором балансу білого (стор. 32) ●**

Найкращі результати в більшості середовищ зазвичай можна отримати за допомогою параметра [WB Auto], але до деяких об'єктів слід спробувати застосувати інші параметри. (Це особливо стосується сонця в умовах ясної погоди, поєднання природного та штучного освітлення тощо).

### **Якість зображення**

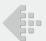

#### **«Зйомка чіткіших зображень»**

**Зйомка з оптичним масштабуванням ●**

Намагайтеся не використовувати цифрове масштабування (стор. 21, 36) для фотографування.

**Зйомка за низької чутливості ISO ●**

Якщо відзняти зображення за високої чутливості ISO, може виникнути шум (невеликі кольорові цятки та нерівність кольорів, які не спостерігались у вихідному зображенні), тому зображення може виглядати зернистим. Отримане зображення також є більш зернистим, ніж під час зйомки за низької чутливості за ISO.

«Вибір чутливості ISO» (стор. 32)

#### **Елементи живлення**

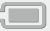

**«Збільшення терміну роботи акумуляторів»**

- **Уникайте виконання будь-якої з наведених ● нижче дій, коли зйомка не відбувається, оскільки це може призвести до зменшення заряду акумуляторів**
	- Багаторазове натискання кнопки спуску **●** затвора до половини.
	- Багаторазове використання масштабування **●**
- **Встановіть для параметра [Power Save] ● (стор. 45) значення [On]**

### Поради щодо відтворення та редагування

#### **Відтворення**

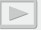

**«Відтворення зображень із внутрішньої пам'яті та картки»**

**Вийміть картку під час відтворення ● зображень, які зберігаються у внутрішній пам'яті**

«Виймання картки пам'яті SD/SDHC» (стор. 13)

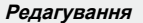

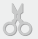

**«Стирання звуку, записаного для нерухомого зображення»**

**Перезапишіть звук, записавши тишу під час ●відтворення зображення**

«Додавання звуку до нерухомих зображень [ $\bigcirc$ ]» (стор. 38)

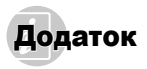

### Догляд за камерою

#### **Ззовні**

Акуратно протирайте м'якою тканиною. Якщо **•** фотокамера дуже брудна, змочіть тканину неконцентрованим мильним розчином і добре відіжміть. Протріть фотокамеру вологою тканиною, а потім витріть сухою тканиною. У разі використання фотокамери на пляжі змочіть тканину чистою водою та добре викрутіть.

#### **Монітор**

Акуратно протирайте м'якою тканиною. **•**

#### **Об'єктив**

Здуйте пил з об'єктива спеціальною грушею, потім **•** акуратно протріть засобом для чищення об'єктивів.

#### **Акумулятор/USB-адаптер змінного струму**

- Акуратно протирайте м'якою сухою тканиною. **•**
- Не використовуйте сильних розчинників, таких як бензол або спирт, або тканину, що пройшла хімічну обробку.
- 
- Якщо залишити об'єктив брудним, на його поверхні може з'явитися цвіль.

### Зберігання

- У разі тривалого зберігання камери вийміть **•** акумулятор, USB-адаптер змінного струму й картку та зберігайте камеру в прохолодному, сухому, добре провітрюваному місці.
- Періодично встановлюйте елементи живлення **•** й перевіряйте функції фотокамери.
- Не залишайте камеру в місцях, де використовуються хімічні продукти, оскільки це може призвести до корозії.

### Акумулятор і USB-адаптер змінного струму

Ця фотокамера використовує один літій-іонний **•** акумулятор Olympus (LI-70B). Не використовуйте акумуляторів жодного іншого типу.

#### $\bullet$  Увага.

Використання елемента живлення неправильного типу може призвести до вибуху. Утилізуйте використані акумулятори згідно з інструкціями (стор. 66)

- Споживання енергії камерою залежить від того, **•** які функції використовуються.
- Нижче наведені умови, за яких відбувається **•** безперервне споживання енергії та швидке розрядження акумулятора.
	- Часто використовується масштабування. **•**
	- Часте натискання до половини кнопки спуску **•** затвора в режимі зйомки, що активує автофокус.
	- Монітор залишається увімкнутим упродовж **•** тривалого часу.
	- Камеру підключено до принтера.
- За використання розрядженого акумулятора **•** фотокамера може вимикатись без відображення попередження про низький заряд.
- На момент покупки акумулятор заряджений не **•** повністю. Перед використанням повністю зарядіть акумулятор за допомогою USB-адаптера змінного струму F-2AC (далі в тексті – USB-адаптер змінного струму) з комплекту постачання.
- У разі використання USB-адаптера змінного струму **•** з комплекту постачання заряджання триває близько 3 годин (залежно від інтенсивності використання).
- USB-адаптер змінного струму, який входить **•**до комплекту постачання, призначений лише для заряджання та відтворення. Не виконуйте зйомку, коли до камери під'єднаний USB-адаптер змінного струму. Камера без акумулятора не зможе відтворити зображення, навіть якщо підключений USB-адаптер змінного струму.

USB-адаптер змінного струму з комплекту **•** постачання призначений для використання тільки з цією камерою. Не можна заряджати інші моделі фотокамер за допомогою цього USB-адаптера змінного струму.

Не використовуйте його з іншими пристроями.

USB-адаптер змінного струму із входом «plug-in». **•** USB-адаптер змінного струму з комплекту постачання потрібно встановлювати у правильній орієнтації вертикально або горизонтально на підлозі.

### Використання USB‑адаптера змінного струму за кордоном

- USB-адаптер змінного струму можна підключати **•** до більшості електричних розеток у всьому світі з діапазоном напруги 100–240 В змінного струму (50/60 Гц). Однак залежно від країни або регіону електричні розетки можуть мати різну форму, і для підключення до них USB-адаптера змінного струму знадобиться перехідник. За докладною інформацією зверніться до місцевого постачальника електроенергії або до туристичного агента.
- Не використовуйте мобільні перетворювачі напруги, **•** оскільки вони можуть пошкодити USB-адаптер змінного струму.

### Використання картки пам'яті SD/SDHC

Картка (і внутрішня пам'ять) також схожі на плівку, на яку записуються зображення у плівковій камері. В іншому разі можна стирати записані зображення (дані), а також виконувати ретушування за допомогою комп'ютера. Картки можна виймати з камери та міняти, але це не можна робити із внутрішньою пам'яттю. Використання карток великої ємності дає змогу робити більше знімків.

### **Перемикач захисту від записування картки SD/SDHC**

На картці SD/SDHC є перемикач захисту від записування. Якщо встановити перемикач у положення «LOCK», не можна буде записувати дані на картку, стирати їх або форматувати картку. Переведіть перемикач у звичайне положення, щоб зробити можливим записування.

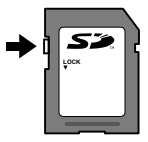

#### **Картки, сумісні з цією камерою**

Картки пам'яті SD/SDHC (інформацію про перевірені та схвалені до використання картки пам'яті можна знайти на веб-сайті Olympus)

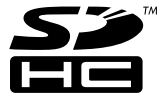

### **Використання нової картки**

Перед першим використанням або після використання з іншими моделями фотокамер або комп'ютерами картки потрібно форматувати за допомогою цієї камери. [Memory Format]/[Format] (стор. 41)

### **Перевірка місця збереження зображень**

Індикатор пам'яті вказує, чи під час зйомки та відтворення використовується внутрішня пам'ять або картка

#### **Індикатор поточної пам'яті**

- $\blacksquare$ : використовується вбудована пам'ять
- w: використовується картка пам'яті

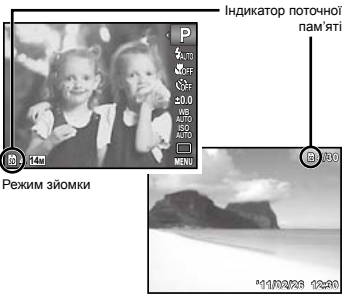

Режим відтворення

 Навіть якщо виконується функція [Memory Format]/ [Format], [Erase], [Sel. Image] або [All Erase], дані на картці не видаляються повністю. Утилізуючи картку, пошкодьте її для запобігання розголошення особистих даних.

### **Процес зчитування та запису на картку**

Під час зйомки індикатор поточної пам'яті світиться червоним світлом, поки камера записує дані. Не відкривайте кришку відсіку акумулятора або картки та не від'єднуйте USB-кабель. Це може не лише призвести до пошкодження даних зображень, а й зробити внутрішню пам'ять або картку недоступними для використання.

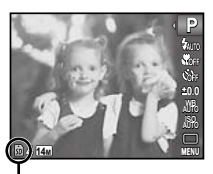

Світиться червоним світлом

### **Кількість знімків, які можна зберегти (нерухомі зображення)/тривалість безперервного записування (відео) у внутрішній пам'яті та на картці пам'яті SD/SDHC**

 Числа, що позначають кількість нерухомих зображень, які можна зберегти, і тривалість безперервного записування, є приблизними. Фактична кількість різниться залежно від умов зйомки та використовуваної картки пам'яті.

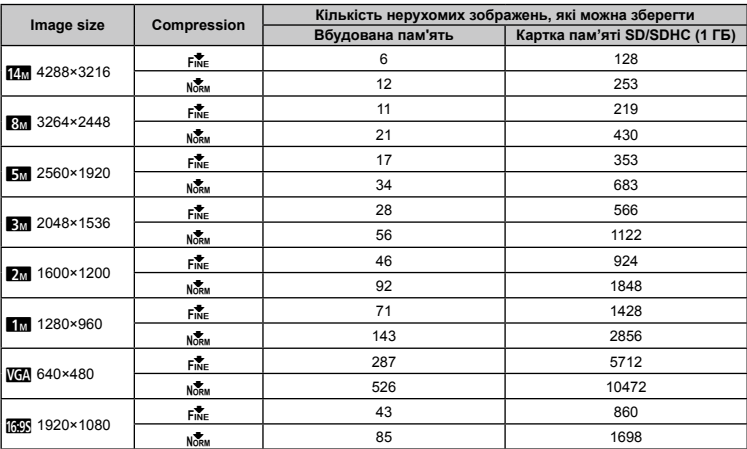

#### **Нерухомі зображення**

#### **Відео**

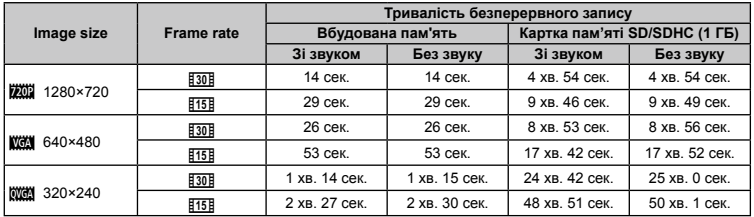

 Максимальний розмір одного файлу відеозображення складає 2 ГБ незалежно від ємності картки.

### **Збільшення кількості можливих знімків**

Зітріть непотрібні зображення або підключіть камеру до комп'ютера або іншого пристрою, щоб зберегти зображення, а потім зітріть зображення у внутрішній пам'яті або на картці. [Erase] (стор. 24, 39), [Sel. Image] (стор. 39), [All Erase] (стор. 39), [Memory Format]/[Format] (стор. 41)

### ЗАХОДИ БЕЗПЕКИ

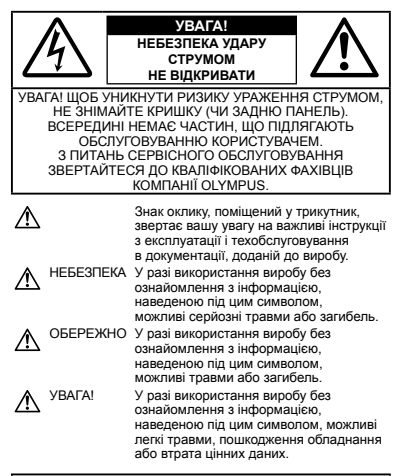

#### **ПОПЕРЕДЖЕННЯ!**

**ЩОБ УНИКНУТИ РИЗИКУ ПОЖЕЖІ АБО УДАРУ ЕЛЕКТРИЧНИМ СТРУМОМ, НІКОЛИ НЕ РОЗБИРАЙТЕ ЦЕЙ ПРОДУКТ, НЕ ДОПУСКАЙТЕ ПОПАДАННЯ ВОДИ І НЕ ПРАЦЮЙТЕ В УМОВАХ ВИСОКОЇ ВОЛОГОСТІ.**

#### **Запобіжні заходи загального характеру**

- **Прочитайте всі інструкції** Перед початком використання виробу прочитайте всі інструкції з експлуатації. Збережіть усі інструкції та документи для майбутнього звернення.
- **Очищення** Перед очищенням завжди відключайте виріб від мережі. Використовуйте для чищення тільки вологу тканину. За жодних обставин не використовуйте для очищення цього приладу рідкі або аерозольні миючі засоби, а також будь-які органічні розчинники.
- **Оснащення** У цілях особистої безпеки й уникнення пошкодження виробу використовуйте тільки аксесуари, рекомендовані компанією Olympus.
- **Вода і вологість** Запобіжні засоби для виробів у вологозахисному виконанні див. у розділах про водонепроникність.
- **Розміщення** Щоб уникнути ушкодження виробу і травмування, встановлюйте виріб тільки на стійку підставку, штатив або кронштейн.
- **Джерела енергії** Підключайте цей виріб тільки до джерела енергії, вказаного на маркувальній наклейці виробу.
- **Блискавка** якщо під час використання USB-адаптера змінного струму починається гроза, негайно від'єднайте його від електричної розетки.
- **Сторонні предмети** Щоб уникнути травми, ніколи не вставляйте у прилад металеві предмети.
- **Нагрівання** Ніколи не використовуйте й не зберігайте виріб поблизу джерел тепла, наприклад, радіаторів, батарей центрального опалювання, газових плит та будь якого обладнання або приладів, що виділяють тепло, в тому числі стереопідсилювачів.

#### **Користування фотокамерою**

### **ОБЕРЕЖНО**

- **Не використовуйте цю фотокамеру поблизу займистих або • вибухонебезпечних газів.**
- **Не наводьте спалах або світлодіод (наприклад, допоміжний • промінь автофокусування) на людей (немовлят, малюків тощо) з близької відстані.**
- Відстань між Вами та об'єктом зйомки має бути не менше **•** 1 метра. Застосування спалаху на близькій відстані від очей людини може викликати короткочасну втрату зору.
- **Зберігайте камеру в місцях, недосяжних для маленьких дітей • і немовлят.**
- Завжди використовуйте та зберігайте камеру поза **•** досяжністю маленьких дітей і немовлят, щоб уникнути таких небезпечних ситуацій, які можуть спричинити серйозну травму:
- Дитина може заплутатися в ремінці фотокамери **•** і задихнутися.
- Дитина може ненавмисно проковтнути батарею, **•** картки або дрібні деталі.
- Дитина може ненавмисно увімкнути спалах, направивши **•** його в очі собі або іншій дитині.
- Дитина може випадково травмуватися рухомими **•** частинами камери.
- **Не дивіться через камеру на сонце або потужні джерела світла. •**
- **Не використовуйте й не зберігайте фотокамеру • в запорошених або вологих місцях.**
- **Не закривайте спалах рукою, коли він спрацьовує. •**
- **Використовуйте тільки картки пам'яті SD/SDHC. Не •використовуйте картки інших типів.**

Якщо у камеру випадково вставлено картку іншого типу, зверніться до авторизованого дилера або у центр технічного обслуговування. Не намагайтеся виймати картку силоміць.

# **УВАГА**

- **Негайно припиніть використовувати камеру, якщо відчуєте • які-небудь незвичні запахи, шум або дим, що виходить з неї.**
- Ніколи не витягуйте акумулятори голіруч, це може **•** привести до пожежі або опіку рук.
- **Ніколи не тримайте й не використовуйте фотокамеру • вологими руками.**
- **Не залишайте фотокамеру в місцях, де вона може зазнати дії • дуже високих температур.**
- Це може призвести до псування деталей фотокамери та **•** до її займання (за певних обставин). Не використовуйте USB-адаптер змінного струму, якщо він накритий, наприклад ковдрою. Це може спричинити перегрів і в результаті – пожежу.
- **Поводьтеся з камерою обережно, щоб уникнути отримання • низькотемпературного опіку.**
- Якщо у фотокамері є металеві деталі, перегрів може **•** привести до низькотемпературного опіку. Зверніть увагу на таке:
- Після тривалого використання фотокамера нагрівається. **•** Якщо ви тримаєте фотокамеру в такому стані, можливий низькотемпературний опік.
- За низької температури навколишнього середовища **•** температура фотокамери може бути ще нижчою. Якщо можливо, надягайте рукавички під час користування фотокамерою на морозі.
- **Будьте обережні з ремінцем. •**
- Будьте обережні з ремінцем, коли носите фотокамеру. **•** Він може легко зачепитися за сторонні предмети, що може привести до серйозних ушкоджень.

#### **Правила використання елементів живлення**

**Слідуйте цим важливим вказівкам щоб уникнути протіканню, перегріву, спалаху, вибуху акумуляторів, а також ударів струму або опіків.**

# **НЕБЕЗПЕКА**

- У камері використовується літій-іонний акумулятор **•** виробництва компанії Olympus. Заряджайте акумулятор за допомогою вказаного USB-адаптера змінного струму. Використовувати інші USB-адаптери змінного струму заборонено.
- Ніколи не нагрівайте й не спалюйте акумулятори. **•**
- Вживайте заходи обережності під час транспортування **•** та зберігання акумуляторів для недопущення їх контакту з будь-якими металевими предметами, такими як прикраси, шпильки, скріпки тощо.
- Ніколи не зберігайте акумулятори в місцях, де на них **•** впливає пряме сонячне світло або високі температури, в гарячому автомобілі, поблизу джерела тепла тощо
- Щоб уникнути протікання акумулятора або пошкодження **•** його контактів, ретельно додержуйтесь усіх інструкцій, що стосуються використання акумуляторів. Ніколи не намагайтеся розібрати акумулятор або жодним чином змінити його за допомогою паяння, тощо.
- У разі попадання акумуляторної рідини в очі негайно **•** промийте їх чистою холодною проточною водою і зверніться по медичну допомогу.
- Завжди зберігайте акумулятори поза досяжністю **•** маленьких дітей. Якщо дитина випадково проковтне акумулятор, негайно зверніться по медичну допомогу.

## **ПОПЕРЕДЖЕННЯ**

- Акумулятори завжди слід зберігати сухими. **•**
- Щоб уникнути течі акумуляторів, перегріву, спричинення **•** пожежі або вибуху використовуйте тільки акумулятори, рекомендовані для експлуатації з цим виробом.
- Вставляйте акумулятор обережно, як описано в інструкції **•** з експлуатації.
- Якщо акумулятор не заряджається упродовж певного часу, **•** припиніть заряджання і не використовуйте його.
- Не використовуйте тріснутий або зламаний акумулятор. **•**
- Якщо акумулятор тече, втрачає колір або деформується, **•** чи іншим чином втрачає нормальний стан, припиніть використовувати фотокамеру.
- Якщо рідина з акумулятора потрапила на ваш одяг або **•** шкіру, негайно зніміть одяг і промийте постраждале місце чистою проточною водою. Якщо рідина викликала опік шкіри, негайно зверніться по медичну допомогу.
- Ніколи не піддавайте акумулятори сильним ударам або **•** тривалим вібраціям.

# **УВАГА**

- Перед вставлянням завжди перевіряйте, чи на акумуляторі **•** відсутні сліди витікання електроліту, вицвітання, короблення або будь-яких інших пошкоджень.
- Під час тривалого використання акумулятор може **•** нагріватися. Щоб уникнути опіків, не виймайте акумулятор одразу ж після використання камери.
- Завжди виймайте акумулятор з фотокамери перед її **•** тривалим зберіганням.

#### **Запобіжні заходи під час користування**

- Для захисту високоточної техніки, реалізованої в цьому **•** виробі, ніколи не залишайте фотокамеру в перелічених нижче місцях, як під час використання, так і під час зберігання:
- Місця з високими значеннями або значними коливаннями **•** температури та/або вологості. Під прямим сонячним світлом, на пляжі, у замкнутому автомобілі або поблизу інших джерел тепла (плити, радіатора тощо), а також поряд зі зволожувачами.
- У місцях, де багато піску або пилу. **•**
- Поблизу займистих предметів або вибухових речовин. **•**
- У вологих місцях, наприклад, у ванній кімнаті або під **•** дощем. Під час використання виробів у герметичному виконанні прочитайте відповідну інструкцію.
- У місцях, схильних до сильної вібрації. **•**
- Ніколи не кидайте фотокамеру й не піддавайте її сильним **•** ударам або вібраціям.
- Встановлюючи камеру на штативі чи знімаючи її із штатива, **•** обертайте гвинт штатива, а не камеру.
- Перед тим як транспортувати камеру, від'єднайте штатив **•** та інші аксесуари, що виготовлені не компанією OLYMPUS.
- Не торкайтесь електричних контактів камери. **•**
- Не залишайте фотокамеру спрямованою безпосередньо **•** на сонце. Це може привести до пошкодження об'єктива або шторки затвора, спотворення кольору, появи ореолу на сенсорі, а також привести до пожежі.
- Не натискайте на об'єктив і не тягніть за нього з силою. **•**
- Перед тривалим зберіганням фотокамери витягніть **•** акумулятори. Виберіть прохолодне, сухе місце зберігання, щоб не допустити появи конденсату або цвілі всередині фотокамери. Після періоду зберігання перевірте фотокамеру, увімкнувши її й натиснувши кнопку спуску затвора, щоб переконатися в її справності.
- Камера може функціонувати неправильно у випадку **•** використання у зоні дії магнітних/електромагнітних полів, радіохвиль чи високої напруги, наприклад, поряд із телевізором, мікрохвильовою піччю, ігровою відеоприставкою, гучномовцями, великим монітором, теле- чи радіовежею або опорою ЛЕП. У такому разі перед подальшим користуванням камерою вимкніть її, а потім знову ввімкніть.
- Завжди дотримуйтеся обмежень щодо умов експлуатації, **•** наведених у посібнику з використання фотокамери.

#### **Правила використання елементів живлення**

- У камері використовується літій-іонний акумулятор **•** виробництва компанії Olympus. Не використовуйте будь-які інші типи акумуляторів.
- Бруд і волога на контактах елемента живлення можуть **•** спричинити замикання контактів фотокамери. Перед використанням витріть акумулятор сухою тканиною.
- Завжди заряджайте акумулятор перед першим використанням **•** або після тривалого періоду його невикористання.
- Під час роботи камери від акумулятора при низькій **•** температурі намагайтеся не давати замерзати камері та запасним акумуляторам. У разі замерзання та розряджання на холоді акумулятор може відновитись після відігрівання при кімнатній температурі.
- Кількість знімків, які можна зробити, може бути різною **•** залежно від умов зйомки та стану акумулятора.
- Пам'ятайте, що утилізація акумуляторів допомагає зберегти **•** ресурси нашої планети. Якщо ви викидаєте несправні акумулятори, то обов'язково заклейте їх термінали, а також дотримуйтесь місцевих правил щодо утилізації.

#### **РК-монітор**

- Не натискайте сильно на монітор; від цього зображення **•** може зробитися нечітким, що приведе до помилки режиму відображення або пошкодження монітора.
- У нижній/верхній частині монітора може з'явитися світла **•** смуга, але це не є несправністю.
- Якщо об'єкт орієнтований по діагоналі, то на моніторі **•** його краї можуть здаватися зигзагоподібними. Це не є несправністю; це буде менш помітно в режимі відтворення.
- У місцях із низькими температурами увімкнення РК-**•** монітора може зайняти тривалий час, або його кольори можуть тимчасово змінюватися. При використанні фотокамери на лютому морозі буде корисно час від часу поміщати її в тепле місце. РК-монітор, що погано працює через холод, відновиться при нормальній температурі.
- Рідкокристалічний екран цього монітора зроблений за **•** високоточною технологією. Проте, на моніторі можуть з'являтися постійні чорні або яскраві ділянки. Через власні властивості або кут, під яким ви дивитеся на монітор, ділянка може бути неоднорідною за кольором і яскравістю. Це не є несправністю.

#### **Передбачені законодавчо і інші повідомлення**

- Компанія Olympus не робить заяв і не дає гарантій **•** відносно будь-якого збитку або вигоди, очікуваної при використанні даного пристрою на законній підставі, або будь-яких запитів, від третіх осіб, викликаних неналежним використанням цього продукту.
- Компанія Olympus не робить заяв і не дає гарантій відносно **•** будь-якого збитку або вигоди, очікуваних від використання цього виробу на законній підставі, виниклих в результаті видалення даних зображення.

#### **Обмеження гарантії**

- Компанія Olympus заявляє, що цей друкований примірник **•** і програмне забезпечення не накладають на неї гарантій чи зобов'язань, прямих або непрямих, або відповідальності згідно будь-яких можливих гарантій щодо товарного стану й придатності для використання з будь-якою метою, а також щодо побічних, непрямих і випадкових збитків (зокрема, але не виключно, неотримання доходів підприємствами, перешкод їхній діяльності та втрати робочої інформації) внаслідок використання або неможливості використання цього друкованого примірника, програмного забезпечення або виробу. Деякі країни не допускають виключення або обмеження відповідальності за непрямі чи побічні збитки або гарантії, що мається на увазі, тому зазначені вище обмеження можуть до вас не застосовуватись.
- Компанія Olympus зберігає за собою всі права на цю **•**інструкцію.

**66** UK

#### **Попередження**

Фотографування без дозволу або використання матеріалів, захищених авторськими правами, можуть бути порушенням поточних норм захисту авторських прав. Компанія Olympus не приймає на себе відповідальності за фотографування без дозволу, використання матеріалів або інші дії, що можуть порушити права власників авторських прав.

#### **Повідомлення про авторські права**

Всі права захищено. Без попереднього письмового дозволу Olympus заборонено жодним чином відтворювати, копіювати й використовувати цей друкований примірник і програмне забезпечення, повністю або частково, будьякими електронними або механічними засобами, зокрема, фотокопіюванням і будь-якими системами зберігання й відтворення інформації. Не передбачається відповідальність відносно використання інформації, що міститься в цих письмових матеріалах або програмному забезпеченні або за збиток, який настав у результаті використання інформації, що міститься в них. Компанія Olympus зберігає за собою право на змінення властивостей і змісту цієї публікації або програмного забезпечення без зобов'язань або попереднього повідомлення.

#### **Повідомлення FCC (Федеральної комісії зв'язку США)**

- Радіо- та телевізійні перешкоди. **•**
- Зміни або модифікації, що не одержали прямого схвалення **•** виробника, можуть призвести до позбавлення користувача права користування цим обладнанням. Це обладнання пройшло випробування, і було зроблено висновок про його відповідність обмеженням для цифрових пристроїв класу B відповідно до частини 15 Правил FCC. Таке обмеження спрямоване на обґрунтований захист від небезпечних перешкод в умовах стаціонарного використання.
- Це обладнання генерує, використовує і може **•** випромінювати радіохвилі, і у випадку недотримання інструкцій щодо настройки й використання це може створити перешкоди для радіокомунікацій.
- Проте не гарантується, що такі перешкоди не **•** відбуватимуться в окремих випадках. Якщо це обладнання викликає шкідливі перешкоди радіо- й телевізійного прийому, що можна визначити за допомогою ввімкнення й вимкнення обладнання, користувач може спробувати усунути перешкоди одним із таких способів:
- Відрегулювати або перемістити приймальну антену. **•**
- Збільшити відстань між камерою та приймачем. **•**
- Підключити обладнання до розетки з іншим контуром, **•** ніж той, до якого підключений приймач.
- Зверніться до свого продавця або досвідченого теле‑/ **•** радіотехніка. Для підключення камери до порту USB персональних комп'ютерів (ПК) слід використовувати тільки кабель USB, що постачається компанією OLYMPUS.

Будь-які зміни або модифікації цього обладнання можуть призвести до позбавлення користувача права користування цим пристроєм.

#### **Використовуйте лише рекомендований акумулятор і USB-адаптер змінного струму**

Настійно рекомендується використовувати у камері тільки оригінальний, спеціально призначений для цього акумулятор і USB-адаптер змінного струму Olympus. Використання акумулятора та/або USB-адаптера змінного струму, виготовленого не компанією Olympus, може призвести до пожежі чи травмування через витікання рідини, нагрівання, займання або пошкодження акумулятора. Компанія Olympus не несе жодної відповідальності за нещасні випадки або шкоду, спричинені використанням акумуляторів та/або USB-адаптерів змінного струму, що не є оригінальними аксесуарами Olympus.

#### **Для покупців у Північній та Південній Америці**

#### **Для покупців у США**

Заява про відповідність

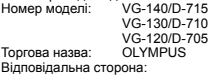

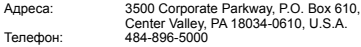

Перевірено на відповідність стандарту FCC ДЛЯ ВИКОРИСТАННЯ ВДОМА АБО НА РОБОТІ

Цей прилад відповідає Частині 15 нормативів FCC. Робота пристрою допускається за дотримання двох умов:

- (1) Цей прилад не створює шкідливих перешкод.
- (2) Цей прилад повинен приймати будь-які перешкоди, включаючи перешкоди, які можуть викликати небажані операції.

#### **Для покупців у Канаді**

Цей цифровий апарат класу В відповідає всім вимогам канадських нормативів ICES-003.

#### **ВСЕСВІТНЯ ОБМЕЖЕНА ГАРАНТІЯ КОМПАНІЇ OLYMPUS – ВИРОБИ ОБРОБКИ ЗОБРАЖЕНЬ**

Компанія Olympus гарантує, що надані вироби обробки зображень Olympus® і відповідні аксесуари Olympus® (надалі окремо – «Виріб» та загально – «Вироби») не матимуть дефектів матеріалу та оздоблення за умов звичайного використання й обслуговування протягом одного (1) року з дати придбання.

Якщо в будь-якому Виробі виявляться дефекти впродовж гарантійного періоду терміном один рік, покупець повинен повернути дефектний Виріб до будь-якого центру обслуговування компанії Olympus у наведеному нижче порядку (див. розділ «ЯКЩО ПОТРІБНЕ ОБСЛУГОВУВАННЯ»). Компанія Olympus на власний розсуд відремонтує, замінить або налаштує дефектний Виріб, за умови, що дослідження та заводський огляд компанії підтвердять, що (а) такий дефект з'явився за умов звичайного й належного використання та (б) на Виріб розповсюджується ця обмежена гарантія.

Ремонт, заміна або налаштування дефектного Виробу є єдиним обов'язком компанії Olympus та єдиним способом покупця усунути проблему за цією гарантією.

Покупець несе відповідальність за оплату доставки Виробів до центру обслуговування компанії Olympus.

Компанія Olympus не зобов'язана виконувати профілактичний ремонт, встановлення, демонтаж або технічне обслуговування. Компанія Olympus залишає за собою право (i) використовувати відновлені, відремонтовані та/або придатні до експлуатації деталі, що були у використанні (які відповідають нормам контролю якості Olympus), у гарантійному та інших ремонтах, і (ii) робити будь-які внутрішні або зовнішні зміни конструкції та/або функцій у своїх виробах без жодного зобов'язання вносити такі зміни до Виробів.

#### **ВИНЯТКИ З ЦІЄЇ ОБМЕЖЕНОЇ ГАРАНТІЇ**

Не покриваються цією обмеженою гарантією у будь-який спосіб, ані виражений, ані такий, що мається на увазі, ані статутний: (а) вироби й аксесуари, не вироблені компанією Olympus

- та/або без фірмової етикетки «OLYMPUS» (гарантійне покриття виробів та аксесуарів інших виробників, що можуть розповсюджуватися компанією Olympus, є відповідальністю виробників таких виробів та аксесуарів відповідно до умов і термінів гарантій таких виробників);
- (б) будь-які Вироби, що були розібрані, відремонтовані, перероблені, змінені або модифіковані особами, що не є власним авторизованим обслуговуючим персоналом компанії Olympus, окрім випадків, коли ремонт сторонніми особами виконано з письмової згоди компанії Olympus;
- (в) дефект або пошкодження Виробів, спричинені зношуванням, неналежною експлуатацією, недбалістю, піском, рідиною, ударом, неналежним зберіганням, невиконанням умов технічного обслуговування, течею елемента живлення, використанням аксесуарів, витратних матеріалів або приладдя не марки «OLYMPUS», або використання інших Виробів у поєднанні з несумісними пристроями;
- (г) програмне забезпечення;
- $(n)$ припалля та витратні матеріали (включно з лампами, чорнилами, папером, плівкою, відбитками, негативами, кабелями та акумуляторами, але не обмежуючись ними); та/або

(е) Вироби, на яких немає належним чином зазначеного й зареєстрованого серійного номера Olympus, якщо це не модель, на якій компанія Olympus не зазначає та не реєструє серійних номерів.

ОКРІМ ВИЩЕНАВЕДЕНОЇ ОБМЕЖЕНОЇ ГАРАНТІЇ, КОМПАНІЯ OLYMPUS НЕ РОБИТЬ ДОДАТКОВИХ І ВІДМОВЛЯЄТЬСЯ ВІД УСІХ ІНШИХ ЗАЯВ, ЗАВІРЕНЬ, УМОВ І ГАРАНТІЙ СТОСОВНО ВИРОБІВ, ЯК ПРЯМИХ, ТАК І НЕПРЯМИХ, ВИРАЖЕНИХ ЧИ ТАКИХ, ЩО МАЮТЬСЯ НА УВАЗІ, АБО ТАКИХ, ЩО ВИНИКАЮТЬ НА ПІДСТАВІ БУДЬ-ЯКОГО СТАТУТУ, УКАЗУ, КОМЕРЦІЙНОГО ВИКОРИСТАННЯ АБО ІНШИМ ЧИНОМ, ВКЛЮЧАЮЧИ, АЛЕ НЕ ОБМЕЖУЮЧИСЬ БУЛЬ-ЯКОЮ ГАРАНТІЄЮ ЧИ ЗАЯВОЮ ШОЛО ПРИЛАТНОСТІ, ТРИВАЛОСТІ, КОНСТРУКЦІЇ, ФУНКЦІОНУВАННЯ АБО СТАНУ ВИРОБІВ (ЧИ БУДЬ-ЯКИХ ЇХНІХ ЧАСТИН) АБО КОМЕРЦІЙНОЇ ЯКОСТІ ВИРОБІВ ЧИ ЇХНЬОЇ ПРИДАТНОСТІ ДЛЯ ПЕВНОЇ МЕТИ, АБО ТАКИХ, ЩО СТОСУЮТЬСЯ ПОРУШЕННЯ БУДЬ-ЯКОГО ПАТЕНТУ, АВТОРСЬКОГО ПРАВА ЧИ ІНШОГО ПРАВА ВЛАСНОСТІ, ЩО ВИКОРИСТОВУЄТЬСЯ В НИХ. ЯКЩО БУДЬ-ЯКІ ГАРАНТІЇ, ЩО МАЮТЬСЯ НА УВАЗІ, ЗАСТОСОВУЮТЬСЯ ЗА ЗАКОНОМ, ВОНИ ОБМЕЖУЮТЬСЯ ТЕРМІНОМ ДІЇ ЦІЄЇ ОБМЕЖЕНОЇ ГАРАНТІЇ. У ДЕЯКИХ ШТАТАХ ВІДМОВА ВІД ГАРАНТІЙ АБО ЇХ ОБМЕЖЕННЯ, ЧИ ОБМЕЖЕННЯ ВІДПОВІДАЛЬНОСТІ МОЖУТЬ НЕ ВИЗНАВАТИСЯ, ТОМУ НАВЕДЕНІ ВИЩЕ ВІДМОВИ МОЖУТЬ НЕ ЗАСТОСОВУВАТИСЯ. ПОКУПЕЦЬ ТАКОЖ МОЖЕ МАТИ ІНШІ ТА/АБО ДОДАТКОВІ ПРАВА Й ЗАСОБИ, ЩО ЗАЛЕЖАТЬ ВІД ШТАТУ. ПОКУПЕЦЬ ВИЗНАЄ Й ПОГОДЖУЄТЬСЯ, ЩО КОМПАНІЯ OLYMPUS НЕ НЕСЕ ВІДПОВІДАЛЬНОСТІ ЗА БУДЬ-ЯКІ ЗБИТКИ, ЩО ЇХ МОЖЕ ПОНЕСТИ ПОКУПЕЦЬ ЧЕРЕЗ ЗАТРИМКУ ДОСТАВКИ, ПОШКОДЖЕННЯ ВИРОБУ, КОНСТРУКЦІЮ ВИРОБУ, ВИБІР АБО ВИРОБНИЦТВО, ВТРАТУ ЧИ ПОШКОДЖЕННЯ ЗОБРАЖЕНЬ АБО ДАНИХ, ЧИ З ІНШОЇ ПРИЧИНИ, НЕЗАЛЕЖНО ВІД ТОГО, ЧИ ВИНИКАЄ ВІДПОВІДАЛЬНІСТЬ НА ПІДСТАВІ КОНТРАКТУ, ЦИВІЛЬНОГО ПРАВОПОРУШЕННЯ (У ТОМУ ЧИСЛІ НЕДБАЛІСТЬ І СУВОРА ВІДПОВІДАЛЬНІСТЬ) АБО ІНШИМ ЧИНОМ. ЗА ЖОДНИХ ОБСТАВИН КОМПАНІЯ OLYMPUS НЕ НЕСЕ ВІЛПОВІЛАЛЬНОСТІ ЗА БУЛЬ-ЯКІ НЕПРЯМІ, ПОБІЧНІ, ПОДАЛЬШІ АБО ОСОБЛИВІ ЗБИТКИ (ВКЛЮЧАЮЧИ БЕЗ ОБМЕЖЕННЯ ВТРАТУ ПРИБУТКУ АБО ВТРАТУ МОЖЛИВОСТІ ЕКСПЛУАТАЦІЇ), НЕЗАЛЕЖНО ВІД ТОГО, ЧИ КОМПАНІЇ OLYMPUS ВІДОМО АБО ПОВИННО БУТИ ВІДОМО ПРО МОЖЛИВІСТЬ ТАКИХ ПОТЕНЦІЙНИХ ВТРАТ АБО ЗБИТКІВ.

Заяви та гарантії, зроблені будь-якою особою, включаючи, але не обмежуючись постачальниками, представниками, продавцями або агентами компанії Olympus, які не відповідають або суперечать умовам цієї гарантії чи додаються до них, не мають обов'язкової сили для компанії Olympus, якщо їх не наведено у письмовій формі та не схвалено прямо уповноваженою посадовою особою компанії Olympus.

Ця обмежена гарантія є повним і виключним викладенням гарантії, яку компанія Olympus погоджується забезпечити стосовно Виробів, і заміняє всі попередні й одночасні усні або письмові угоди, домовленості, пропозиції та повідомлення, що мають відношення до її змісту. Ця обмежена гарантія діє виключно на користь первісного покупця та не може передаватися або призначатися іншим особам.

#### **ЯКЩО ПОТРІБНЕ ОБСЛУГОВУВАННЯ**

Покупець повинен перемістити будь-які зображення або дані, збережені у Виробі, на інший носій даних та/або видалити будь-яку плівку з Виробу, перш ніж надсилати його компанії Olympus для технічного обслуговування.

ЗА ЖОДНИХ ОБСТАВИН КОМПАНІЯ OLYMPUS НЕ НЕСЕ ВІДПОВІДАЛЬНОСТІ ЗА ЗБЕРЕЖЕННЯ, ЗБЕРІГАННЯ АБО ЗАХИСТ БУДЬ-ЯКИХ ЗОБРАЖЕНЬ АБО ДАНИХ, ЗБЕРЕЖЕНИХ У ВИРОБІ, ОТРИМАНОМУ КОМПАНІЄЮ ДЛЯ ТЕХНІЧНОГО ОБСЛУГОВУВАННЯ, АБО НА БУДЬ-ЯКІЙ ПЛІВЦІ, ЩО МІСТИТЬСЯ У ВИРОБІ, ОТРИМАНОМУ КОМПАНІЄЮ ДЛЯ ТЕХНІЧНОГО ОБСЛУГОВУВАННЯ, А ТАКОЖ ЗА БУДЬ-ЯКІ ЗБИТКИ У ВИПАДКУ, ЯКЩО БУДЬ-ЯКІ ЗОБРАЖЕННЯ АБО ДАНІ ВТРАЧЕНО АБО ПОШКОДЖЕНО У ПРОЦЕСІ ТЕХНІЧНОГО ОБСЛУГОВУВАННЯ (ВКЛЮЧАЮЧИ БЕЗ ОБМЕЖЕННЯ ПРЯМІ, НЕПРЯМІ, ПОБІЧНІ, ПОДАЛЬШІ АБО ОСОБЛИВІ ЗБИТКИ, ВТРАТУ ПРИБУТКУ АБО ВТРАТУ МОЖЛИВОСТІ ЕКСПЛУАТАЦІЇ), НЕЗАЛЕЖНО ВІД ТОГО, ЧИ КОМПАНІЇ OLYMPUS ВІДОМО АБО ПОВИННО БУТИ ВІДОМО ПРО МОЖЛИВІСТЬ ТАКОЇ ПОТЕНЦІЙНОЇ ВТРАТИ ЧИ ПОШКОДЖЕННЯ.

Ретельно запакуйте Виріб з використанням великої кількості прокладного матеріалу, щоб запобігти пошкодженню під час транспортування, та доставте його авторизованому дилеру компанії Olympus, у якого було придбано виріб, або надішліть передплаченою й застрахованою посилкою до будь-якого центру обслуговування компанії Olympus. Під час надання Виробу для технічного обслуговування пакунок повинен містити нижченаведене.

- *1* Товарний чек із зазначенням місця й дати покупки.
- *2* Копія цієї обмеженої гарантії **із зазначенням серійного номера Виробу, що відповідає серійному номеру, зазначеному на Виробі** (якщо це не модель, на якій компанія Olympus не зазначає й не реєструє серійних номерів).
- *3* Докладний опис несправності.
- *4* Зразки відбитків, негативів, цифрових відбитків (або файлів на диску), якщо вони наявні та мають відношення до несправності.

Після завершення технічного обслуговування Виріб буде повернено передплаченою посилкою.

#### **КУДИ НАДСИЛАТИ ВИРІБ ДЛЯ ТЕХНІЧНОГО ОБСЛУГОВУВАННЯ**

Адресу найближчого центру обслуговування див. у розділі «ВСЕСВІТНЯ ГАРАНТІЯ».

#### **МІЖНАРОДНЕ ГАРАНТІЙНЕ ОБСЛУГОВУВАННЯ**

За цією гарантією надається міжнародне гарантійне технічне обслуговування.

#### **Для покупців у Європі**

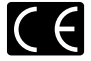

Знак «СE» підтверджує, що цей виріб відповідає європейським вимогам щодо безпеки, охорони здоров'я, захисту довкілля та прав споживача. Фотокамери зі знаком «СЕ» призначені для продажу на території Європи.

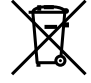

Цей символ [перекреслений сміттєвий бак на коліщатках, Директива ЄС про відходи «WEEE», додаток IV] вказує на роздільний збір відходів електричного й електронного устаткування в країнах ЄС.

Не викидайте обладнання разом із хатнім сміттям.

Для утилізації цього виробу користуйтесь чинними у вашій країні системами повернення та збирання.

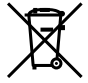

Цей символ [перекреслений сміттєвий бак на коліщатках, Директива 2006/66/EC, додаток II] позначає необхідність окремого збору використаних елементів живлення в країнах Європейського Союзу. Не викидайте елементи живлення разом із побутовим сміттям. Для утилізації використаних елементів живлення користуйтеся системами повторного використання і збору сміття, доступними у вашій країні.

#### **Умови гарантії**

- *1* Якщо цей виріб, незважаючи на правильне використання (згідно з друкованими інструкціями щодо догляду й експлуатації, що входять до комплекту), виявився бракованим протягом застосовного в країні гарантійного терміну та був придбаний в авторизованого дилера компанії Olympus у зоні торгово-промислової діяльності компанії Olympus Europa Holding GmbH, як зазначено на веб-сайті: http://www.olympus.com, цей виріб буде безкоштовно відремонтовано або, за рішенням компанії Olympus, замінено на новий. Щоб скористатися цією гарантією, покупець повинен принести виріб і цей гарантійний талон до закінчення застосовного в країні гарантійного терміну до дилера, в якого було придбано виріб, або до будь-якого сервісного центру Olympus, розташованого на території торгово-промислової діяльності компанії Olympus Europa Holding GmbH, як це обумовлено на веб-сайті: http://www.olympus.com. Упродовж однорічного терміну дії всесвітньої гарантії покупець може повернути виріб до будь-якого сервісного центру Olympus. Зауважте, що сервісні центри Olympus існують не в усіх країнах.
- *2* Покупець здійснює доставку виробу до дилера або до авторизованого сервісного центру Olympus самостійно й на власний розсуд, а також відповідає за будь-які витрати, пов'язані з доставкою виробу.

#### **Умови гарантії**

- 1 «Компанія OLYMPUS IMAGING CORP., Shinjuku Monolith, 2-3-1 Nishi-Shinjuku, Shinjuku-ku, Tokyo 163-0914, Японія надає всесвітню гарантію терміном на один рік. Ця всесвітня гарантія повинна пред'являтися в усіх авторизованих пунктах технічного обслуговування й ремонту компанії Olympus перед виконанням будьяких ремонтних робіт відповідно до умов цієї гарантії. Ця гарантія є дійсною, тільки якщо в пункті технічного обслуговування й ремонту компанії Olympus пред'явлено гарантійний талон і доказ купівлі. Зверніть увагу, що ця гарантія є доповненням і жодним чином не порушує законних гарантійних прав покупця згідно чинного в країні законодавства стосовно продажу споживчих товарів, згаданих вище.»
- *2* Ця гарантія не покриває нижченаведені дефекти, ремонт яких оплачуватиме покупець, навіть якщо дефекти виникли протягом терміну гарантії, згаданого вище.
	- а. Будь-які пошкодження, що сталися внаслідок неправильного використання виробу (наприклад, під час виконання операцій, не наведених у розділі «Правила обслуговування» та інших розділах цієї інструкції тощо).
	- б. Будь-який дефект, який виник через ремонт, модифікацію, чищення тощо, виконані не компанією Olympus або авторизованим сервісним центром Olympus.
- в. Будь-який дефект або пошкодження, які виникли внаслідок транспортування, падіння, струсу тощо після придбання виробу.
- г. Будь-які дефекти або пошкодження, які сталися внаслідок пожежі, землетрусу, повені, грози та іншого стихійного лиха, забруднення навколишнього середовища або збоїв джерел постачання електроенергії.
- д. Буль-який дефект, який виник через недбале або неналежне зберігання (наприклад, зберігання виробу в умовах високої температури та вологості, біля засобів проти комах на зразок нафталіну або шкідливих наркотичних речовин тощо), неналежне обслуговування тощо.
- е. Буль-який лефект, який виник через використання розряджених елементів живлення тощо.
- є. Будь-який дефект, який виник через потрапляння піску, бруду тощо всередину корпусу виробу.
- ж. Якщо цей гарантійний талон не надається з виробом.
- з. Після внесення будь-яких змін у гарантійний талон стосовно року, місяця та дня купівлі, а також стосовно прізвища покупця, назви дилера та серійного номера.
- и. Якщо разом із цим гарантійним талоном не надається товарний чек.
- *3* Ця гарантія стосується тільки виробу; гарантія не стосується жодних інших аксесуарів, зокрема футляра, ремінця, кришки об'єктива й елементів живлення.
- *4* Згідно з цією гарантією компанія Olympus бере на себе зобов'язання лише щодо ремонту або заміни цього виробу. За цією гарантією компанія не несе відповідальності за будь-які непрямі пошкодження або збитки, пов'язані з дефектом виробу взагалі, і зокрема за будь-які збитки або пошкодження, спричинені об'єктиву, плівці та іншому обладнанню або аксесуарам, що використовуються разом із цим виробом, а також за будь-які збитки внаслідок затримки з ремонтом або втрати даних. Обов'язкові положення закону залишаються непорушними.

#### **Примітки щодо чинності гарантії**

*1* Ця гарантія вважається дійсною, тільки якщо гарантійний талон належно заповнений представником компанії Olympus або авторизованим дилером компанії, або за наявності інших документів із доказом про придбання виробу. Тому обов'язково упевніться, що ваше прізвище, назва дилера, серійний номер, а також рік, місяць і день покупки зазначені у гарантійному талоні, або що до нього додається чек (із зазначенням імені дилера, дати покупки та типу виробу). Компанія Olympus залишає за собою право відмовити в безкоштовному технічному обслуговуванні, якщо гарантійний талон не заповнено, до нього не додається вищезгаданий документ, або якщо інформація, що міститься в них, є неповною або нерозбірливою.

- *2* Цей гарантійний талон повторно не видається, тому зберігайте його в надійному місці.
- $M$ ережа міжнародних авторизованих сервісних центрів наведена на веб-сайті: http://www.olympus.com.

#### **Для споживачів в Азії**

#### **Умови гарантії**

- *1* Якщо цей виріб, незважаючи на правильне використання (згідно із друкованими інструкціями щодо догляду й експлуатації, що входять до комплекту), протягом одного року із часу придбання виявився бракованим, то він буде відремонтований або за рішенням компанії Olympus замінений на новий безкоштовно. Щоб скористатися цією гарантією, покупець повинен принести виріб і цей гарантійний талон до закінчення однорічного гарантійного терміну до дилера, в якого було придбано виріб, або до будь-якого уповноваженого сервісного центру Olympus, вказаного в інструкціях, і подати заяву на виконання ремонту.
- *2* Покупець здійснює доставку виробу до дилера або до авторизованого сервісного центру Olympus самостійно й на власний розсуд, а також відповідає за будь-які витрати, пов'язані з доставкою виробу.
- *3* Ця гарантія не покриває нижченаведені дефекти, ремонт яких оплачуватиме покупець, навіть якщо дефекти виникли протягом вказаного вище однорічного гарантійного терміну.
	- а. Будь-які пошкодження, що сталися внаслідок неправильного використання виробу (наприклад, під час виконання операцій, не наведених у розділі «Правила обслуговування» та інших розділах цієї інструкції тощо).
	- б. Будь-який дефект, який виник через ремонт, модифікацію, чищення тощо, виконані не компанією Olympus або авторизованим сервісним центром Olympus.
	- в. Будь-який дефект або пошкодження, які виникли внаслідок транспортування, падіння, струсу тощо після придбання виробу.
	- г. Будь-які дефекти або пошкодження, які сталися внаслідок пожежі, землетрусу, повені, грози та іншого стихійного лиха, забруднення навколишнього середовища або збоїв джерел постачання електроенергії.
	- д. Буль-який дефект, який виник через недбале або неналежне зберігання (наприклад, зберігання виробу в умовах високої температури та вологості, біля засобів проти комах на зразок нафталіну або шкідливих наркотичних речовин тощо), неналежне обслуговування тощо.
	- е. Буль-який дефект, який виник через використання розряджених елементів живлення тощо.
- є. Будь-який дефект, який виник через потрапляння піску, бруду тощо всередину корпусу виробу.
- ж. Якщо цей гарантійний талон не налається з виробом.
- з. Якщо в цей гарантійний талон внесено будь-які зміни стосовно року, місяця та дня купівлі, а також стосовно прізвища покупця, назви дилера та серійного номера.
- и. Якщо разом із цим гарантійним талоном не надається товарний чек.
- *4* Ця гарантія стосується тільки виробу; гарантія не стосується жодних інших аксесуарів, зокрема футляра, ремінця, кришки об'єктива й елементів живлення.
- *5* Згідно з цією гарантією компанія Olympus бере на себе зобов'язання лише щодо ремонту або заміни цього виробу. Компанія не несе відповідальності за жодні непрямі пошкодження або збитки, пов'язані з дефектом виробу взагалі та зокрема за будь-які збитки або пошкодження, спричинені плівці чи об'єктиву та іншому обладнанню або аксесуарам, що використовуються разом із цим виробом, а також за жодні збитки внаслідок затримки з ремонтом.

#### **Примітки.**

- *1* Ця гарантія не обмежує законні права покупця, а лише доповнює їх.
- *2* З питаннями щодо цієї гарантії дзвоніть до будь-якого уповноваженого сервісного центру Olympus, вказаного ,<br>в інструкціях.

#### **Примітки щодо чинності гарантії**

- *1* Ця гарантія вважається дійсною, тільки якщо гарантійний талон належно заповнений представником Olympus або дилером компанії. Обов'язково упевніться, що у талоні зазначені ваше прізвище, назва дилера, серійний номер, а також рік, місяць і день покупки.
- *2* Гарантійний талон не підлягає повторній видачі, тому зберігайте його в надійному місці.
- *3* Будь-які вимоги щодо ремонту у країні, де виріб був придбаний, регулюються положеннями гарантії, наданої дистриб'ютором компанії Olympus у цій країні. У країнах, у яких місцевий дистриб'ютор компанії Olympus не .<br>Налає окрему гарантію, або якщо покупець не перебуває. у країні, у якій придбано виріб, повинні застосовуватися умови цієї всесвітньої гарантії.
- *4* У належних випадках ця гарантія діє в усьому світі. Авторизовані сервісні центри компанії Olympus, наведені в цій гарантії, обов'язково виконають її умови.
- Перелік міжнародних авторизованих сервісних центрів компанії Olympus див. у додатку.

#### **Обмеження гарантії**

Компанія Olympus заявляє, що цей друкований примірник і програмне забезпечення не накладають на неї гарантій чи зобов'язань, прямих або непрямих, або відповідальності згідно з будь-якими можливими гарантіями щодо товарного стану й придатності для використання з будь-якою метою, а також щодо побічних, непрямих і випадкових збитків (зокрема, але не виключно, неотримання доходів підприємствами, перешкод їхній діяльності та втрати робочої інформації) унаслідок використання або неможливості використання цього друкованого примірника, програмного забезпечення або виробу. Деякі країни не допускають виключення або обмеження відповідальності за непрямі чи побічні збитки, тому зазначені вище обмеження можуть до вас не застосовуватися.

#### **Торговельні марки**

- IBM є зареєстрованою торговельною маркою компанії **•** International Business Machines Corporation.
- Microsoft і Windows є зареєстрованою торговельною **•** маркою корпорації Microsoft.
- Macintosh є торговельною маркою компанії Apple Inc. **•**
- Логотип SDHC є торговельною маркою. **•**
- Усі інші назви компаній і продуктів є зареєстрованими **•** торговельними марками та/або товарними знаками їхніх відповідних власників.
- Стандарти файлових систем фотокамер, що згадуються **•**в даній інструкції, є стандартами «Design rule for Camera File system/DCF», що встановлені Асоціацією виробників електроніки та інформаційних технологій Японії (JEITA).

Програмне забезпечення у цій камері може містити програмне забезпечення сторонніх розробників. Будьяке програмне забезпечення сторонніх розробників надається та використовується на умовах, передбачених та визначених власниками або ліцензіарами. Ці умови та інші зауваження третіх сторін, якщо такі є, можна знайти у довіднику зауважень щодо програмного забезпечення, який знаходиться у файлі PDF на компакт-диску в комплекті постачання або на веб-сайті: http://www.olympus.co.jp/en/ support/imsg/digicamera/download/notice/notice.cfm
# ТЕХНІЧНІ ХАРАКТЕРИСТИКИ

### **Фотокамера**

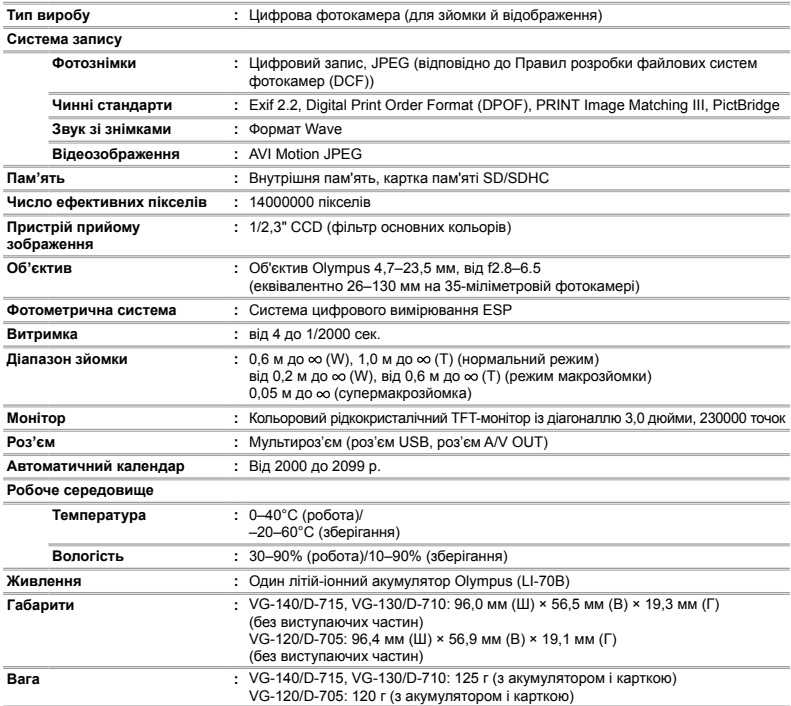

# **Літій-іонний акумулятор (LI-70B)**

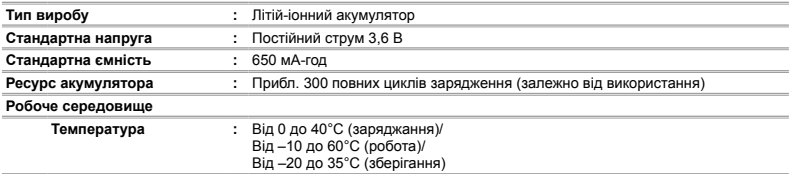

# **USB-адаптер змінного струму (F-2AC)**

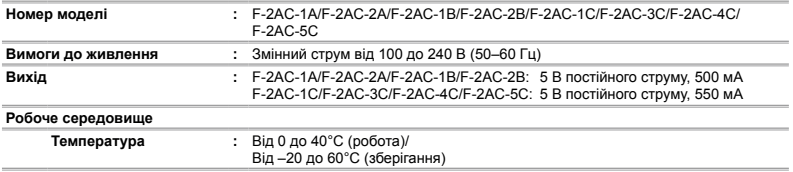

Дизайн і характеристики можуть бути змінені без повідомлення.

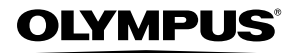

http://www.olympus.com/

# OLYMPUS EUROPA HOLDING GMBH

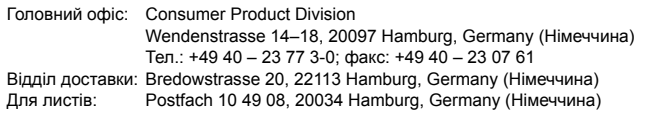

### **Технічна підтримка користувачів у Європі:**

Відвідайте нашу домашню Сторінку **http://www.olympus-europa.com** або зателефонуйте на наш БЕЗКОШТОВНИЙ НОМЕР\*: **00800 – 67 10 83 00**

для Австрії, Бельгії, Данії, Фінляндії, Франції, Німеччини, Люксембурга, Нідерландів, Норвегії, Португалії, Іспанії, Швеції, Швейцарії, Великобританії.

\* Будь ласка, врахуйте, що деякі (мобільні) телефонні служби/провайдери не дозволяють доступ або вимагають набору додаткового префікса для номерів +800.

Для всіх країн Європи, не включених в список, і у разі, якщо не вдається додзвонитися за вищенаведеним номером, скористайтеся такими ПЛАТНИМИ НОМЕРАМИ: **+49 180 5 – 67 10 83** або **+49 40 – 237 73 48 99**. Наша служба технічної підтримки користувачів працює з 9.00 до 18.00 середньоєвропейського часу (понеділок – п'ятниця).

### **Ukrainie: Україна ТОВ «Соніко Україна»,**

м Київ, вул. Щусєва 10, тел. (044) 251-29-68, 251-29-70

### **Україна ТОВ «Крок-ТТЦ»,**

м Київ, пр-т Маяковського, 26, тел. (044) 459-42-55, 204-72-55